## PO Rollovers

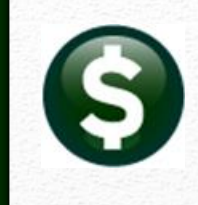

### **FY24 to FY25**

**<https://meet.goto.com/678649157>**

**You can also dial in using your phone. United States: +1 (408) 650-3123** 

**Access Code: 476-936-645** 

**Thursday, June 6, 2024 at 10:00 AM Presented by Theresa Campbell**

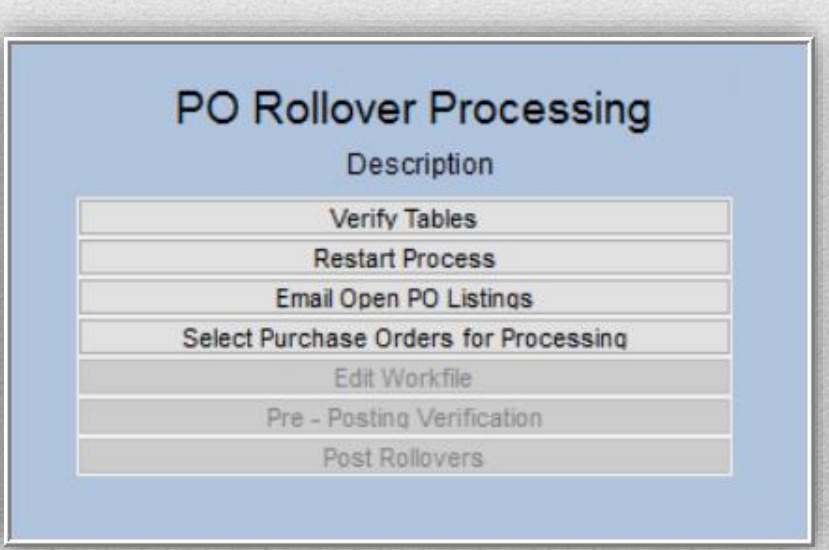

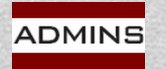

*Please MUTE your phone after joining the conference call. Thanks!*

### **Tips for Go To Meeting**

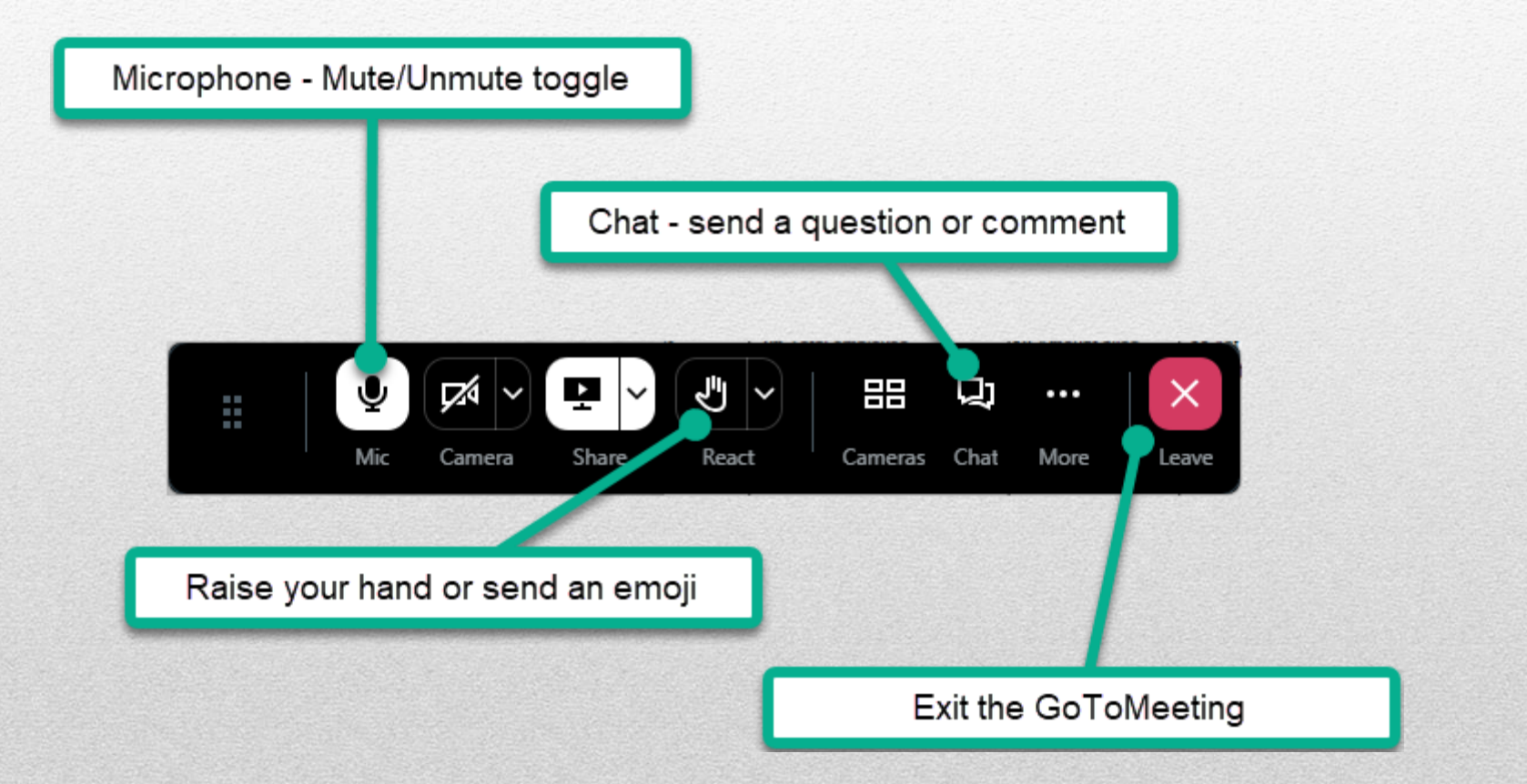

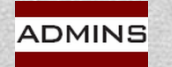

### Agenda

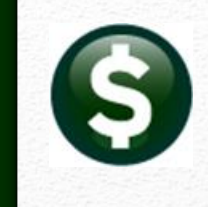

- **Where do I begin?**
- **What preparation is required prior to rolling? How do I roll PO's?**
- **What rollover options are available?**
- **Control Account Tables (by Fund or Account)**
- **Try this in the TRAINING account first!**
	- **Copy just the modules needed**
		- **Help Reference Library SY-175 Copy Live to Training (Batch)**

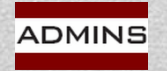

### **PO Rollovers**

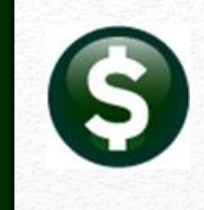

# **Prepare**

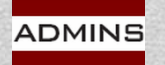

**IDEAS. RELATIONSHIPS. RESULTS. www.admins.com**

**4**

### Checklist of Steps

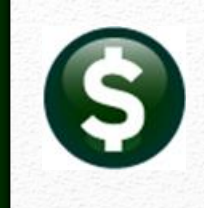

- ✓ **Create FY25 Chart / New Accounts**
- ✓ **Update FY25 Control Account Tables**
- ✓ **Balance Open POs (by fund)**
- ✓ **Email Lists of Open POs to Departments**
- ✓ **Identify POs to LIQUIDATE vs. ROLL**
- ✓ **Begin to Roll Purchase Orders**
- ✓ **Update/Check POROLBST distribution list**
- ✓ **Complete the process; optionally set the starting PO # for the new fiscal year**

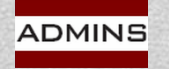

### **Help Reference Library**

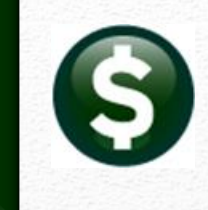

#### **Purchasing ▶ Help Reference Library ▶ Year End Processing**

#### **Purchasing Help Reference Library**

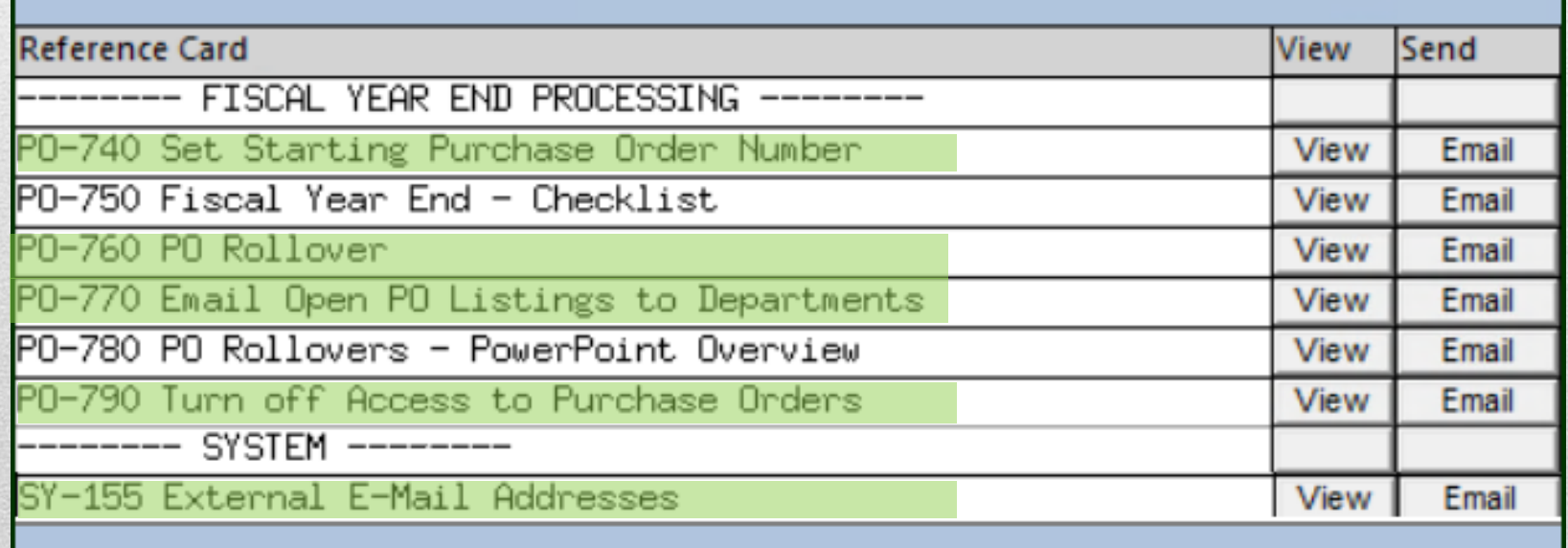

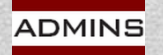

## Balance Open Purchase Orders

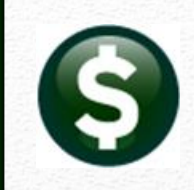

### *Post* **All Transactions**

### **Compare Reports**

**1610 - Trial Balance 1613 - Expenditure Summary 3624 - PO Balances by GL#**

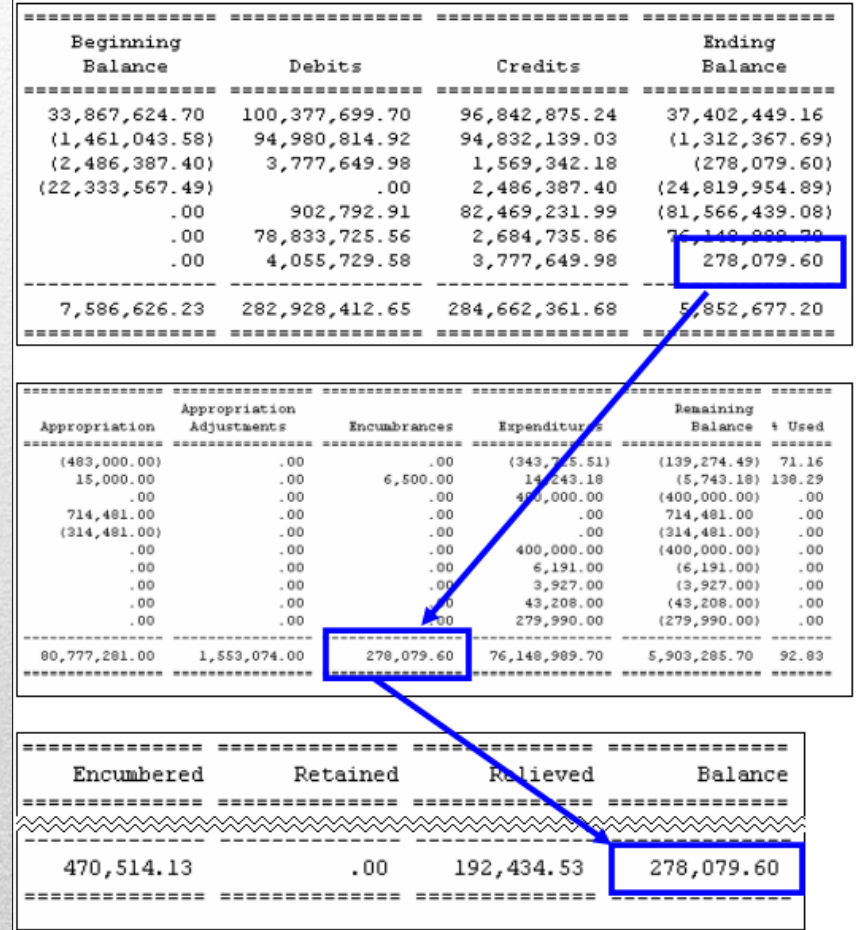

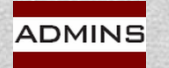

### POs Charged to Non-Expenditure Accounts (1)

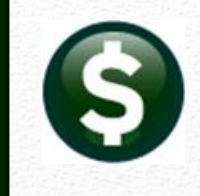

Report Library by Purchase Order

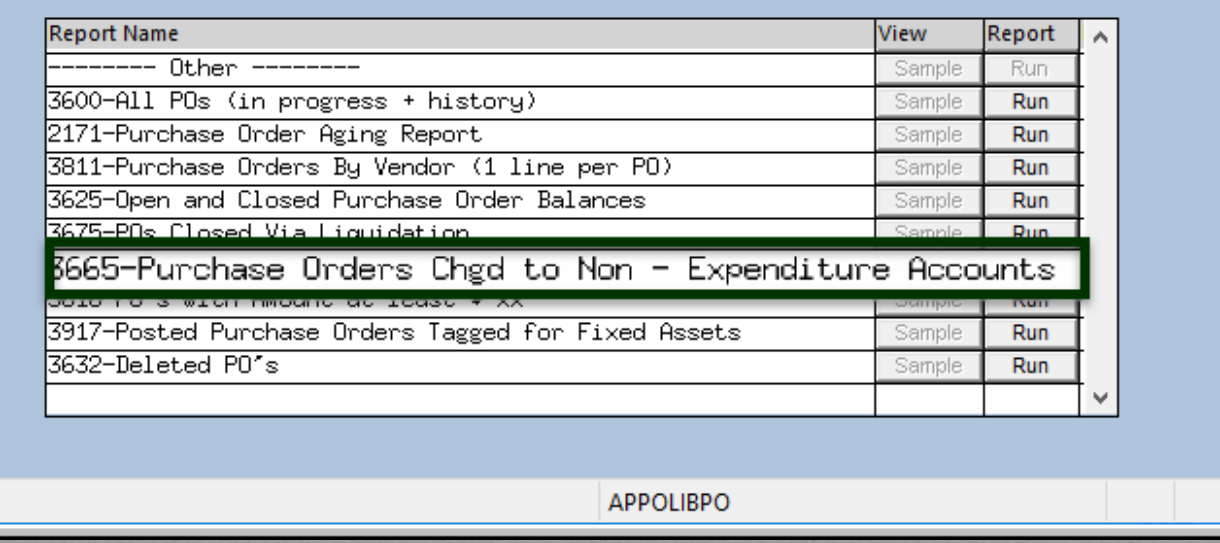

#### **Select POs ▶ Report Library ▶ #3665 - POs Charged to Non-Expenditure Accounts**

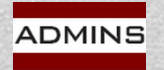

## POs Charged to Non-Expense Accounts Report (2)

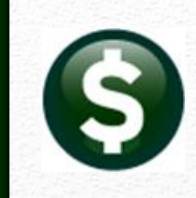

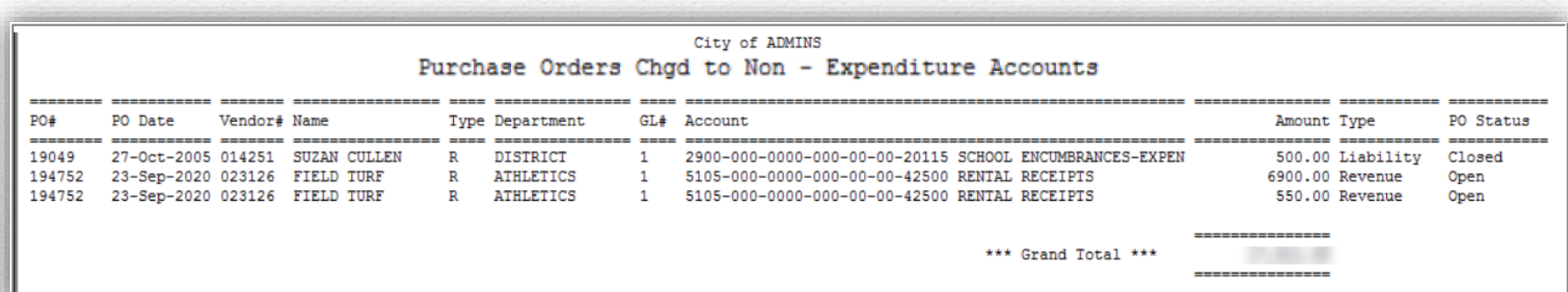

#### **The report shows the:**

**PO number PO date Vendor # Vendor Name PO type Issuing Department**

**GL account # Account description Amount Type of account PO Status**

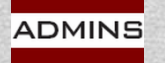

### Disable PO Access

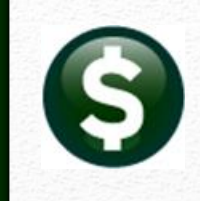

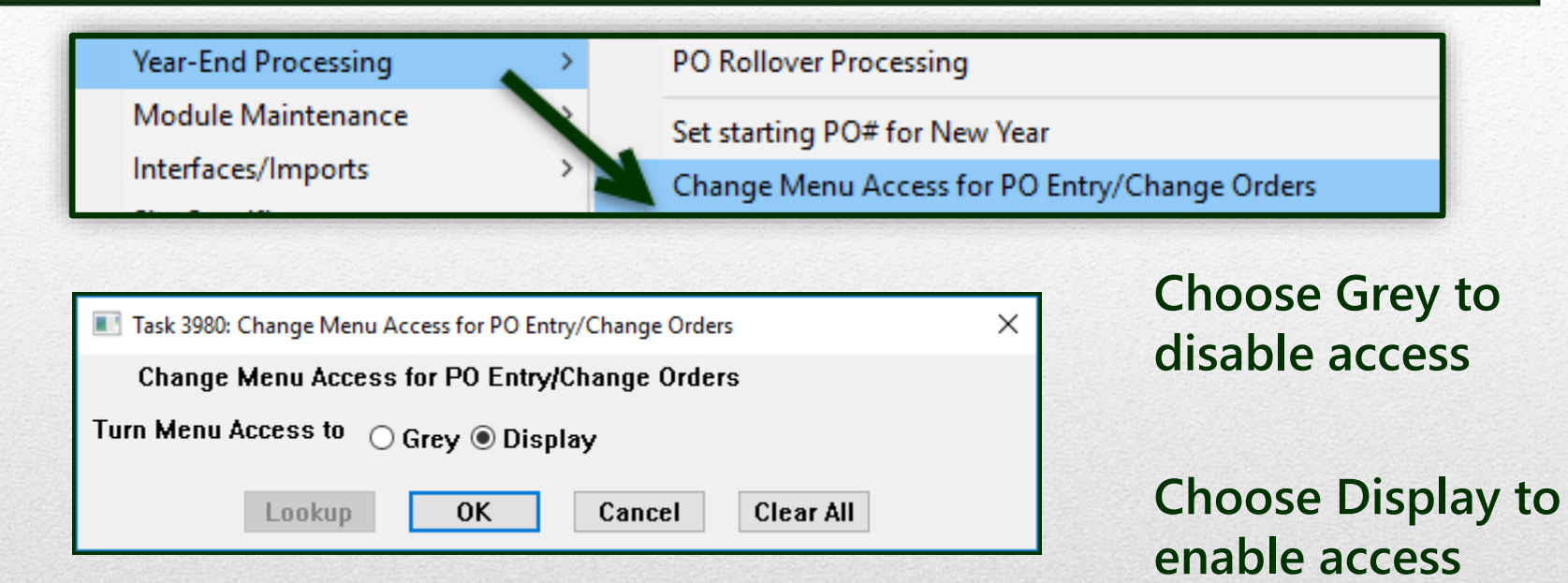

**"All or nothing" method to quickly disable access to Purchase Orders & PO Change Orders**

**Review the document PO-790 Turn off Access to Purchase Orders in the Help Reference Library**

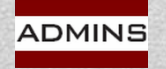

### Accounting Setup

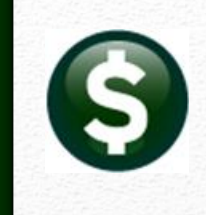

#### **FROM the old fiscal year General Ledger Controls Table (Line #s 4, 5, 6)**

**Encumbrance** 

**Reserve for Encumbrance** 

Reserve for PY Encumbrance

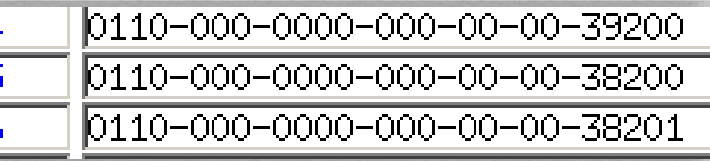

### **TO the new fiscal year**

**Chart of Accounts General Ledger Controls Table (#4, 5, 7) New Accounts (based on Control Accounts Table # - Line 7)**

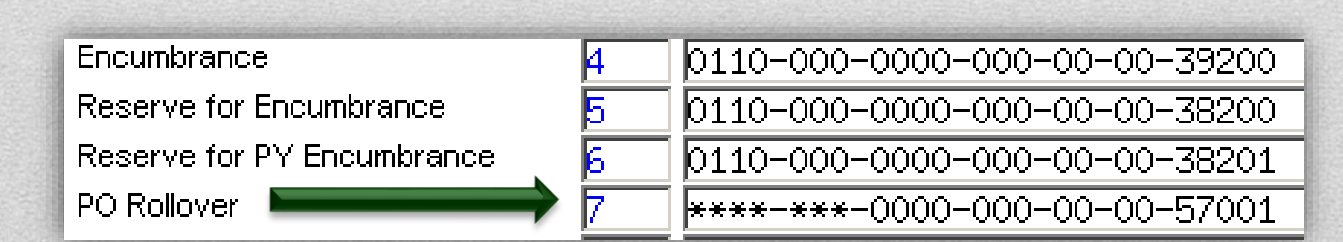

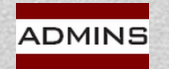

## Control Accounts by Fund

Goto.

Actions

1-Edit List

2-Error Check

PO Rollover

Revenue Expenditure

Encumbrance

**Fund Equit** 

Due To

Reserve for Encumbrance

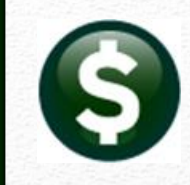

#### **CHANGE ACCOUNT#**

**Roll POs & change some or all the segments in the account # in the "to" year**

**Line 7 in the new FY has values in the segments to be changed. A mix of wildcards and valid segment numbers may be used**

**FY Fund** 

1000

**Description** 

GENERAL FUND

1000-000-0000-000-00-00-39100

1000-000-0000-000-00-00-39300

1000-000-0000-000-00-00-39200

1000-000-0000-000-00-00-38200

11000-000-0000-000-00-00-20200

1000-000-0000-000-00-00-35900

1000-000-0000000000000000000000

1000-301-0000-000-00-00-52085

#### **KEEP SAME ACCOUNT#**

**Roll POs and retain the account# used in the prior year** 

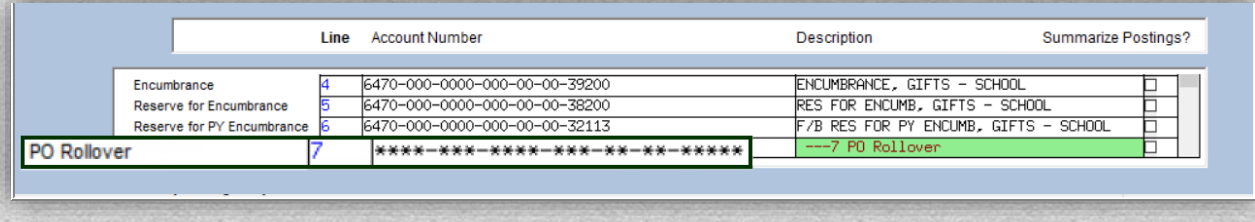

**Maintain General Ledger Controls** 

**Fund Status** 

Description

SUSPENSE DT/D

REVENUE, GENERAL FUND

EXPENDITURE, GENERAL FUND

ENCUMBRANCE, GENERAL FUND

RES FOR ENCUMB, GENERAL FUND F/B RES FOR SCHOOL ENCUMB, GENERAL FUND

SCHOOL PRIOR YEAR EXPENSES

**ACCOUNTS PAYABLE, GENERAL FUND** 

UNDES FUND BALANCE, GENERAL FUND

OPEN

3-Clear All

Summarize Postings?

**Line 7 in the new FY Control Account table is all "wildcards"**

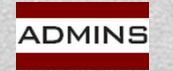

## **Control Accounts by Account**

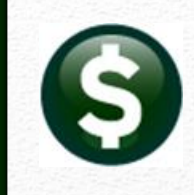

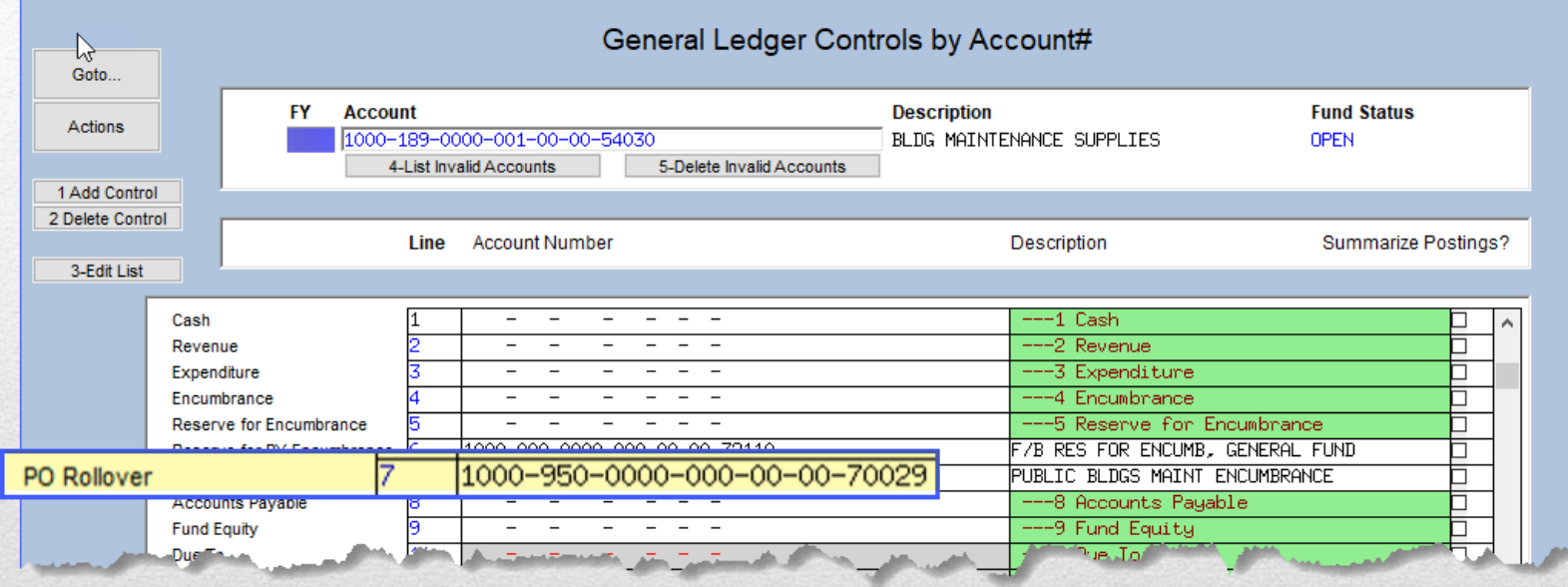

**"Special" situations are handled in the Control Accounts by Account # table. Here any POs with encumbrances for that account will roll into the account listed in line 7.**

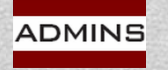

### Examples – Before and After

#### **Roll, Retain Account# Roll, Change Fund#**

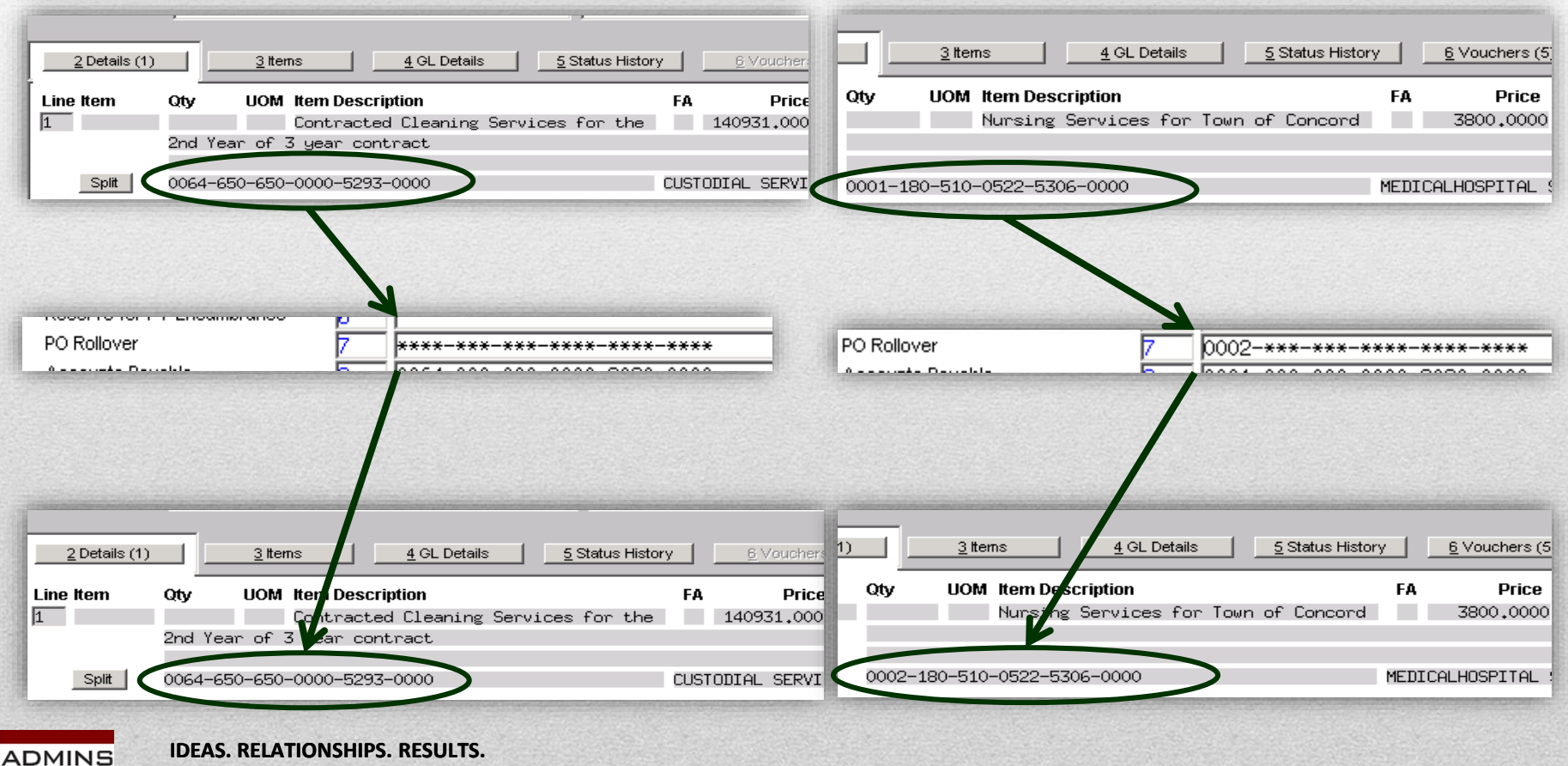

**www.admins.com**

### How Does It Work?

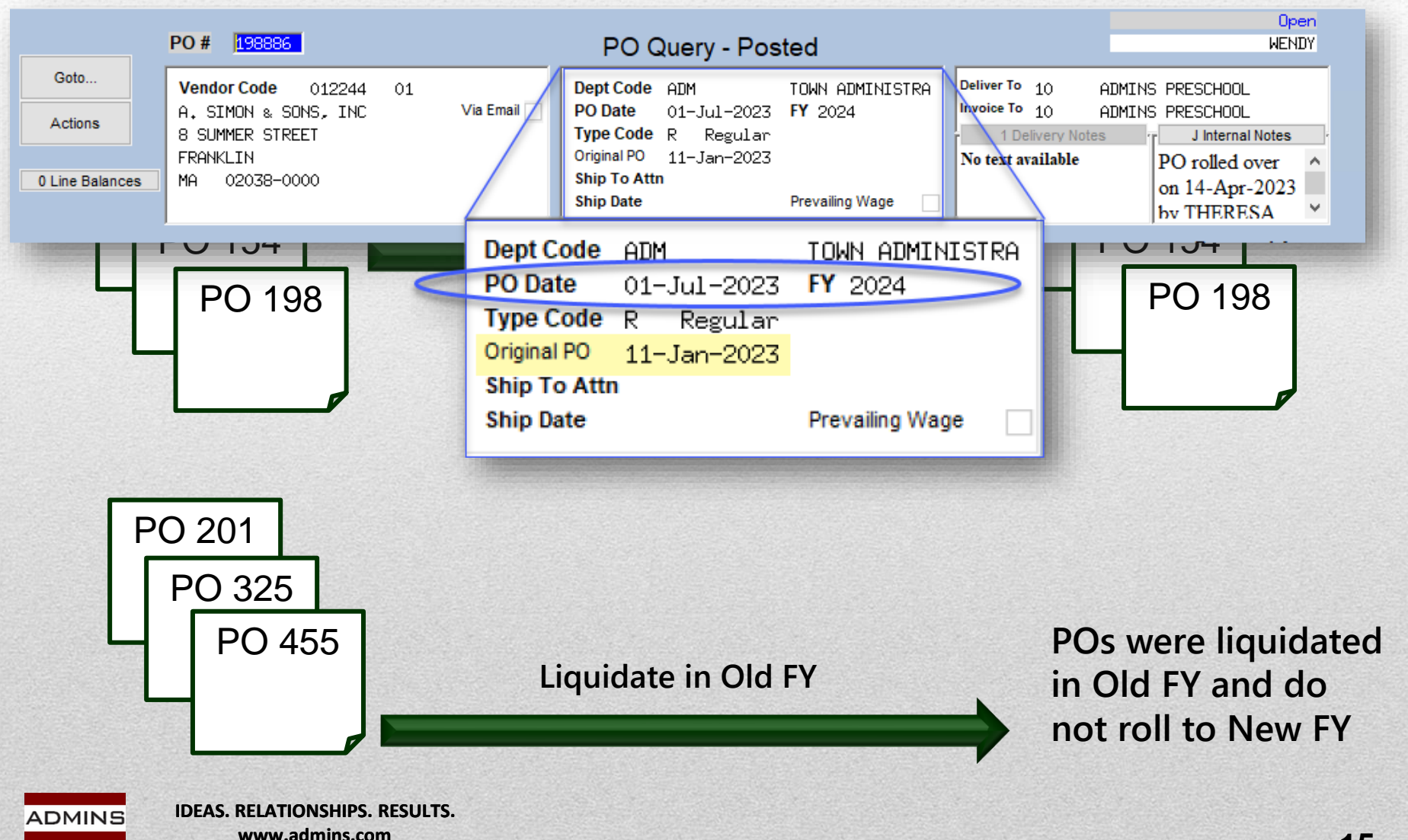

### Rollover Methods

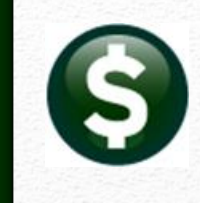

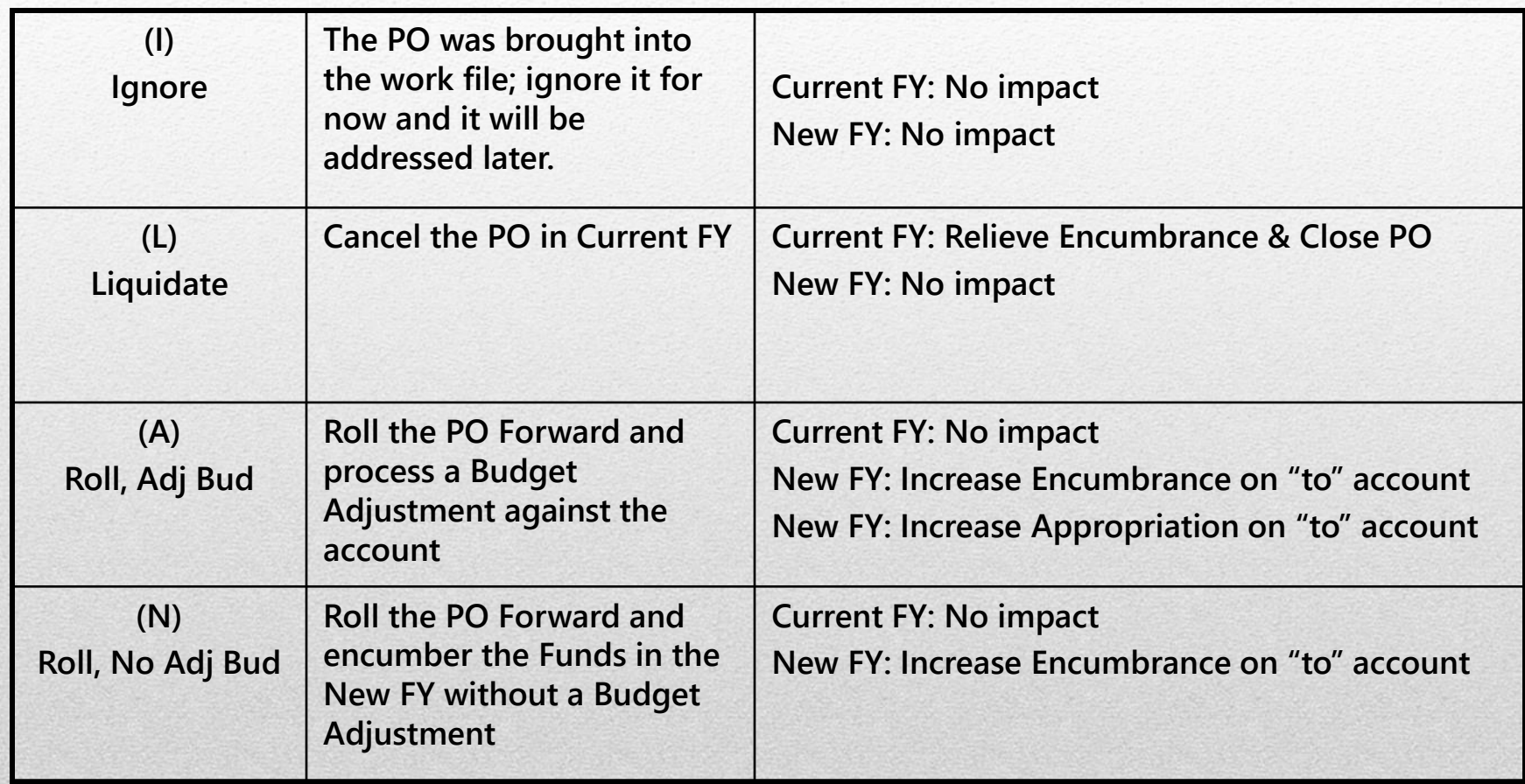

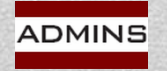

## **No PO Selections by Fund**

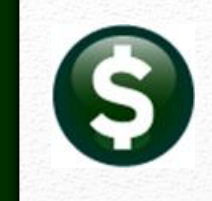

A PO can contain several lines, and each line can have multiple GL accounts.

The accounts used can belong to any of the various funds.

Therefore, choosing POs by Fund is not possible.

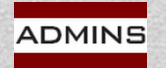

### **PO Rollovers**

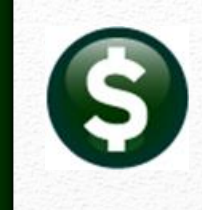

# **Processing**

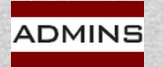

**IDEAS. RELATIONSHIPS. RESULTS. www.admins.com**

### Process Flow – Steps Menu

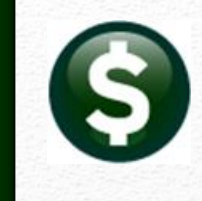

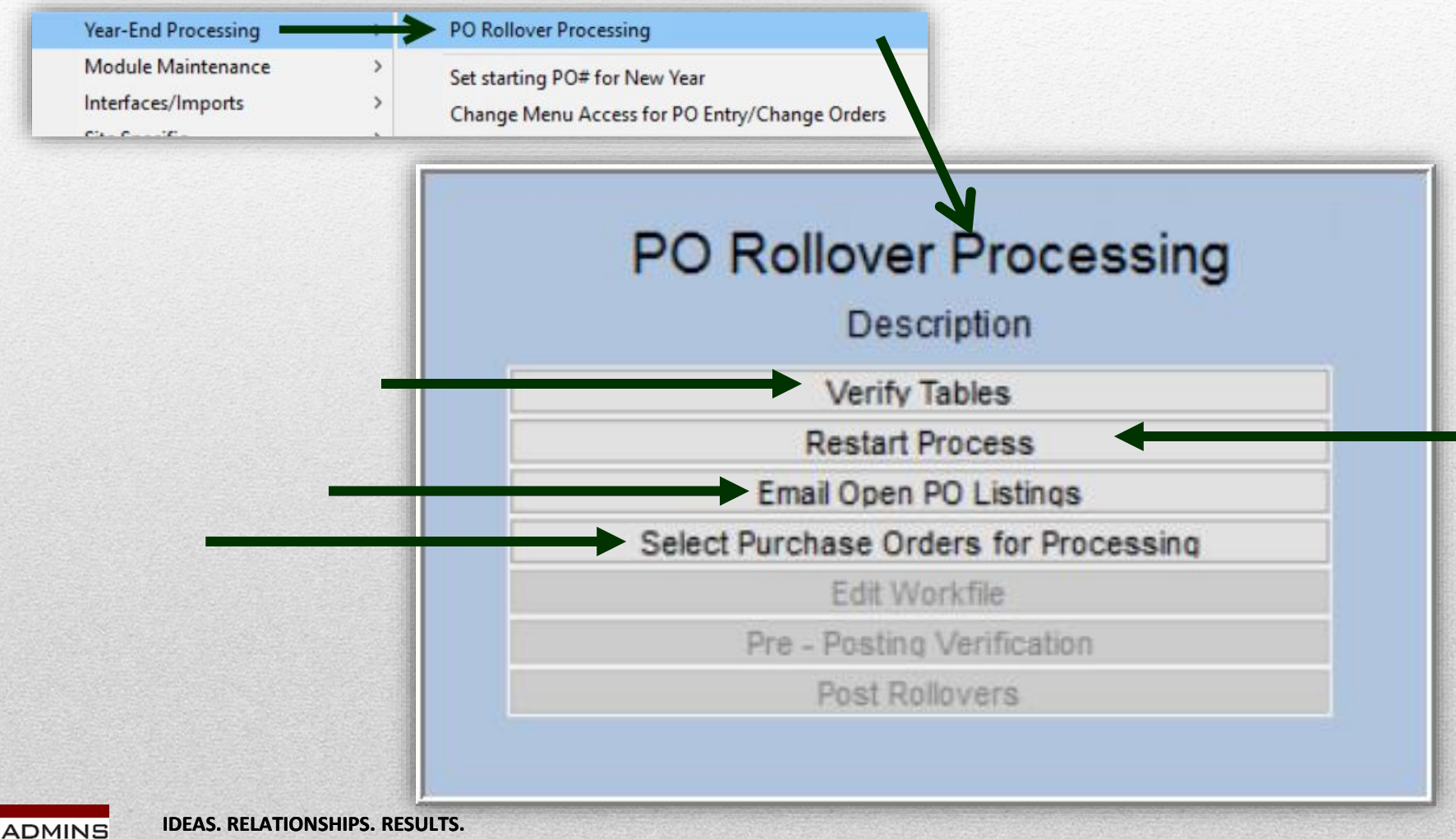

**www.admins.com**

### **Verify Tables**

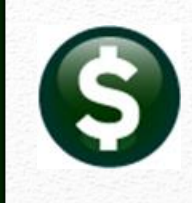

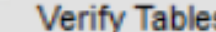

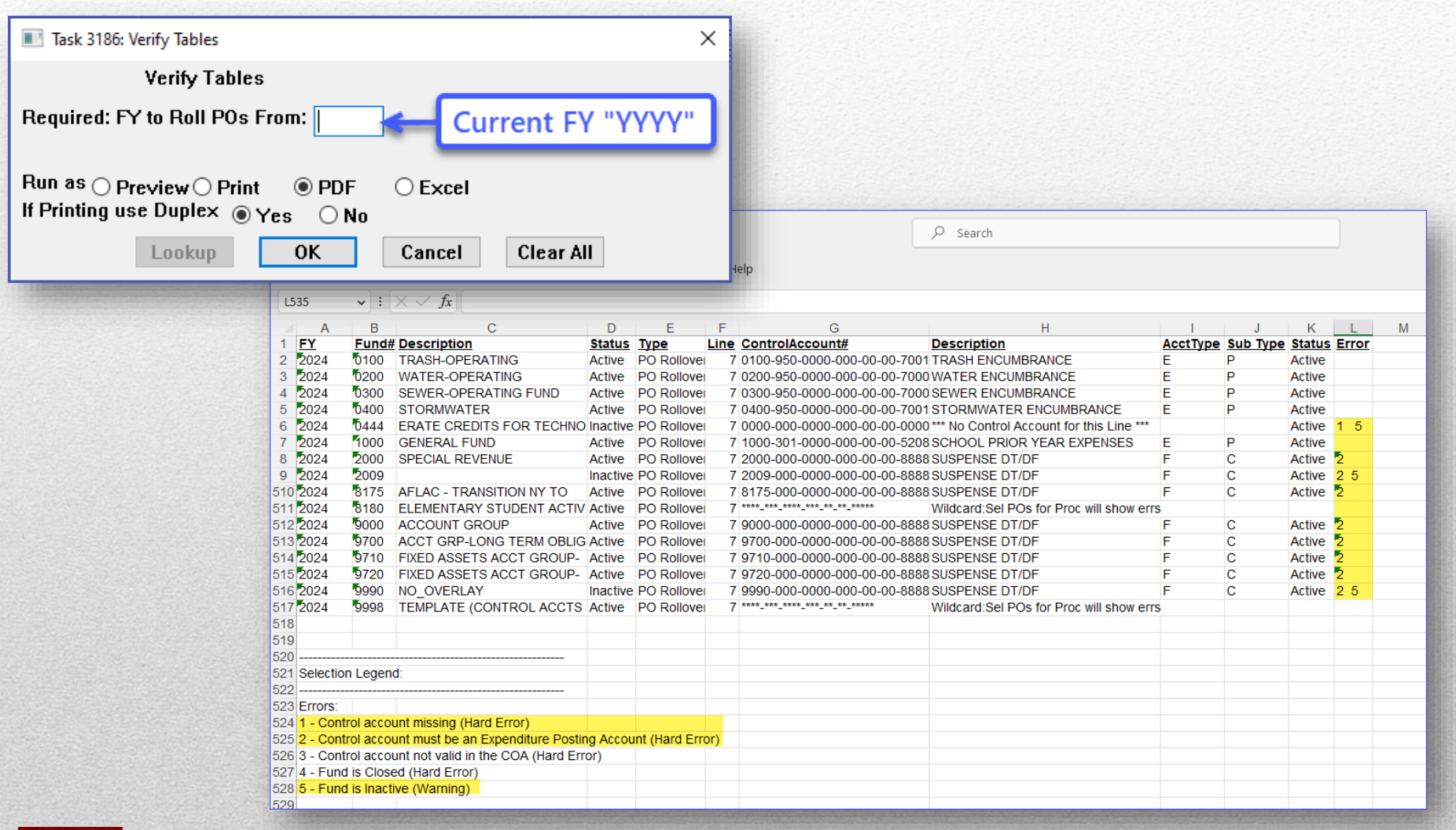

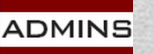

## **Emailing Open PO Listings**

**Email Open PO Listings** 

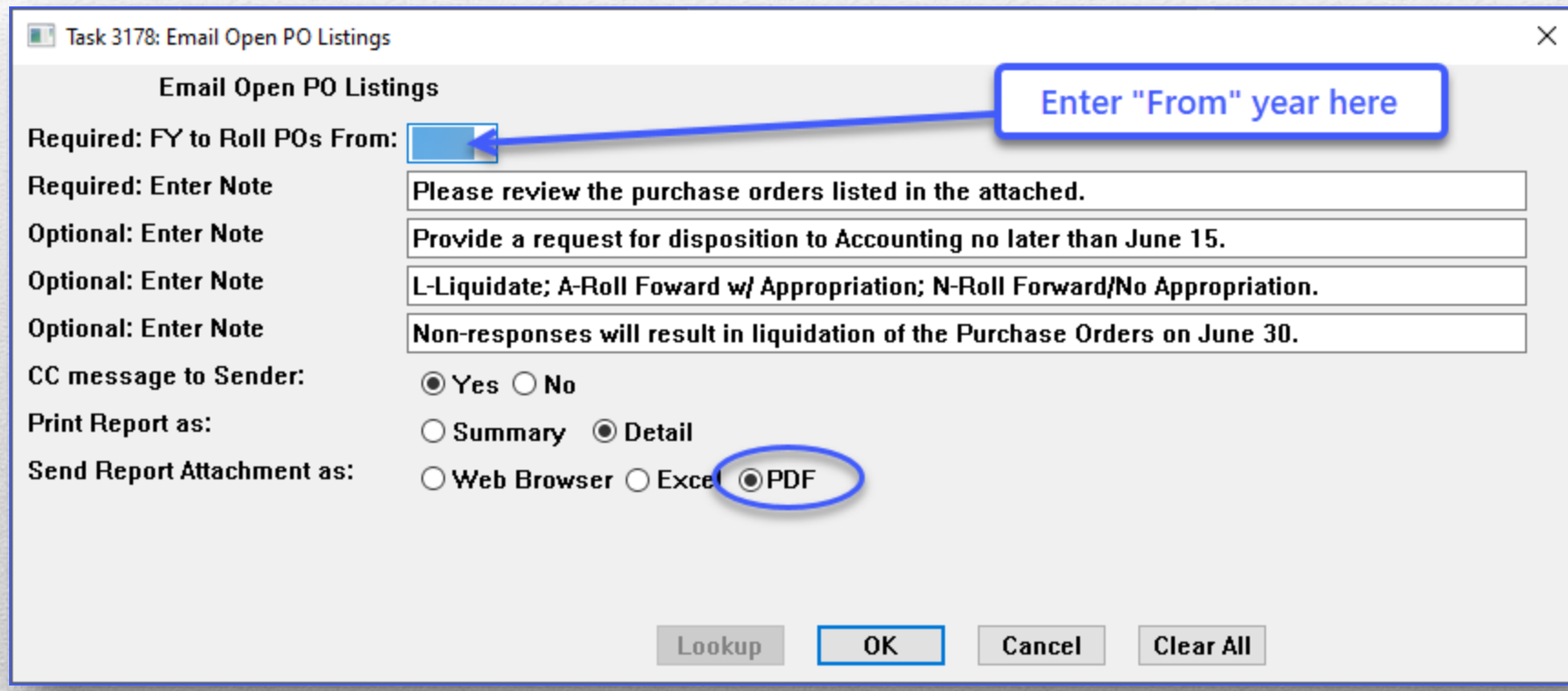

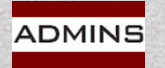

### **Email Open PO Error Check**

**Email Open PO Listings** 

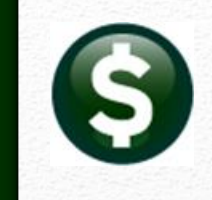

### **If there are no Purchase Orders found to roll:**

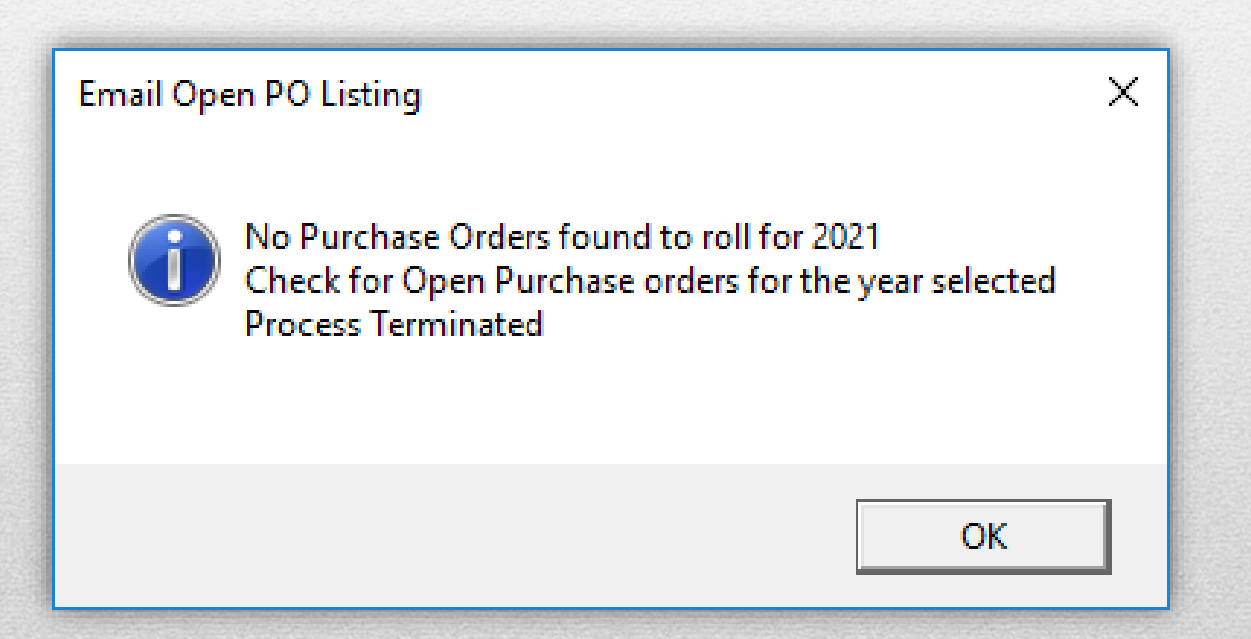

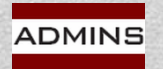

### Liquidations "En-Masse"

Select Purchase Orders for Processing

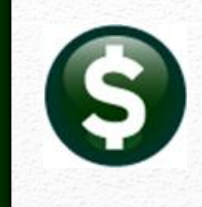

#### **Select POs by Dept Group, PO #, Vendor#, Type, or a range of PO #s**

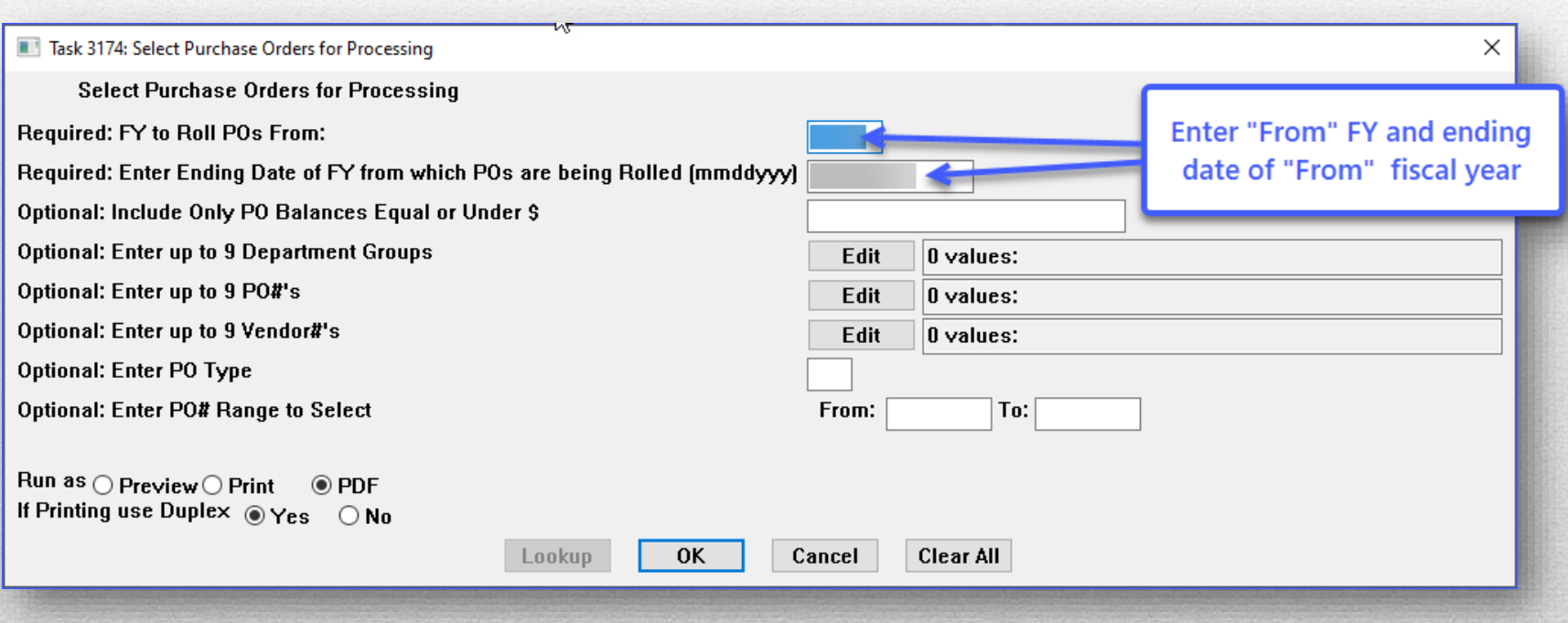

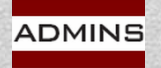

### **PO Rollover - Account # Changes**

Select Purchase Orders for Processing

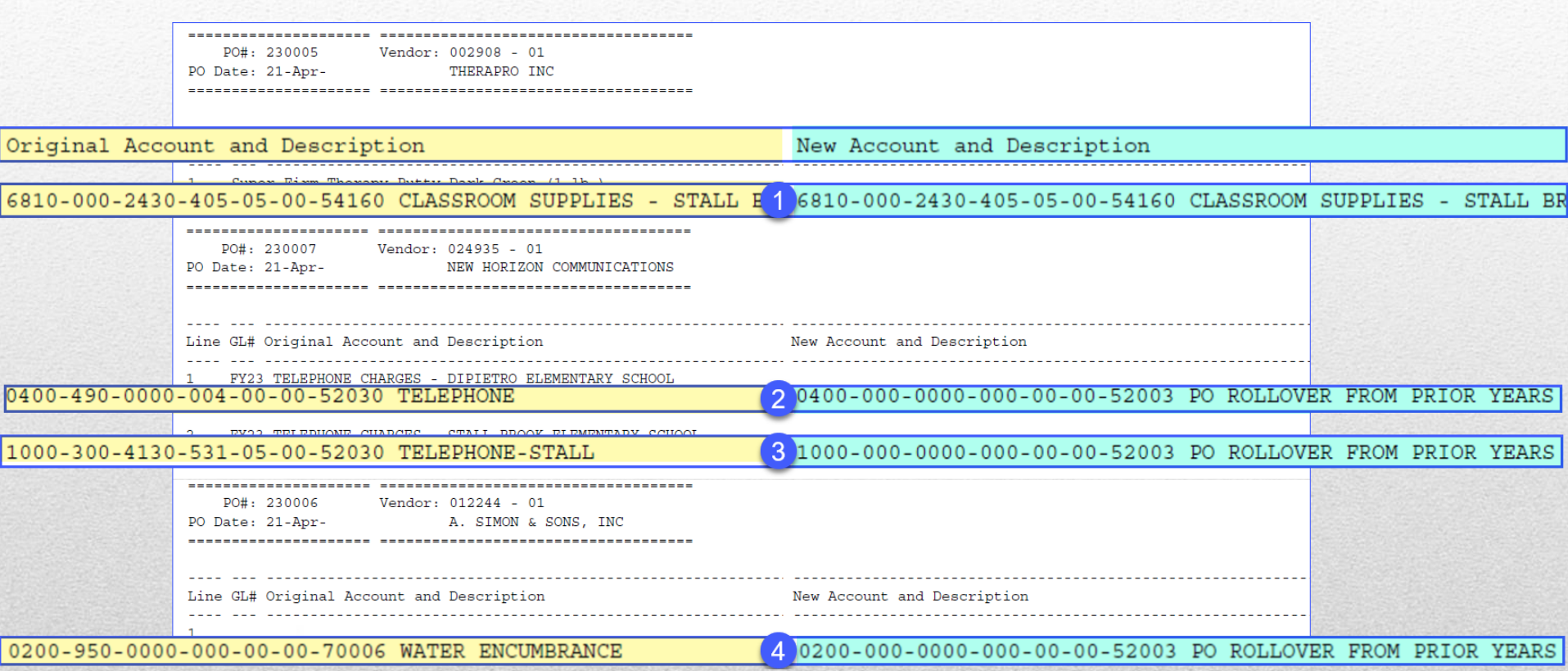

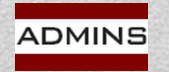

### **Edit Workfile Screen**

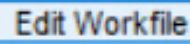

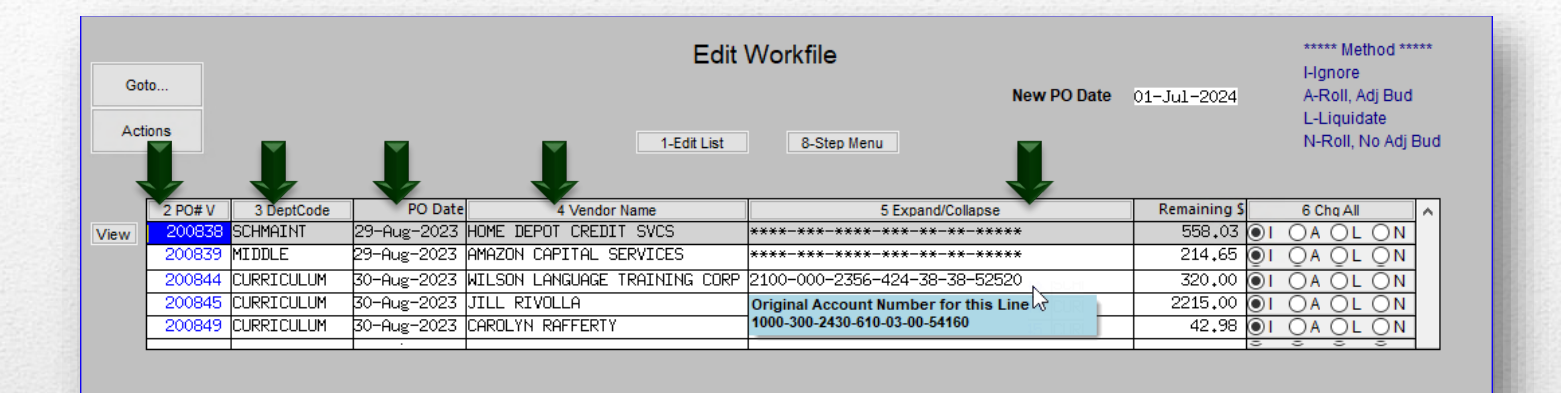

The account numbers displayed on the Edit Workfile screen are the accounts each PO will roll *into*.

To see the original accounts, hover over the account number.

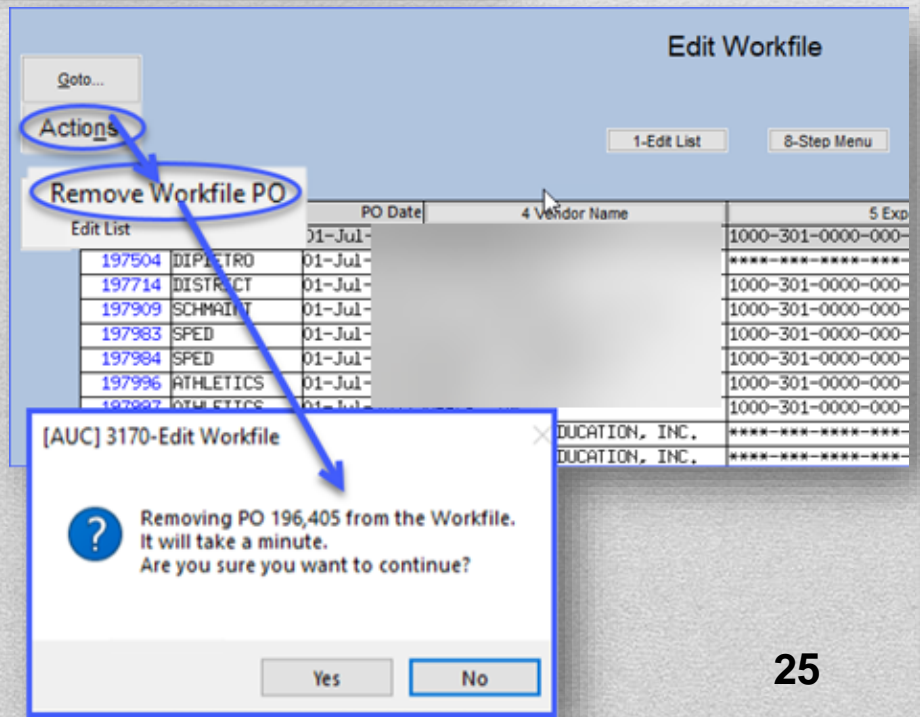

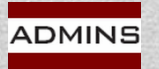

### Edit Workfile – Choose Methods

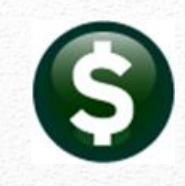

**Edit Workfile** 

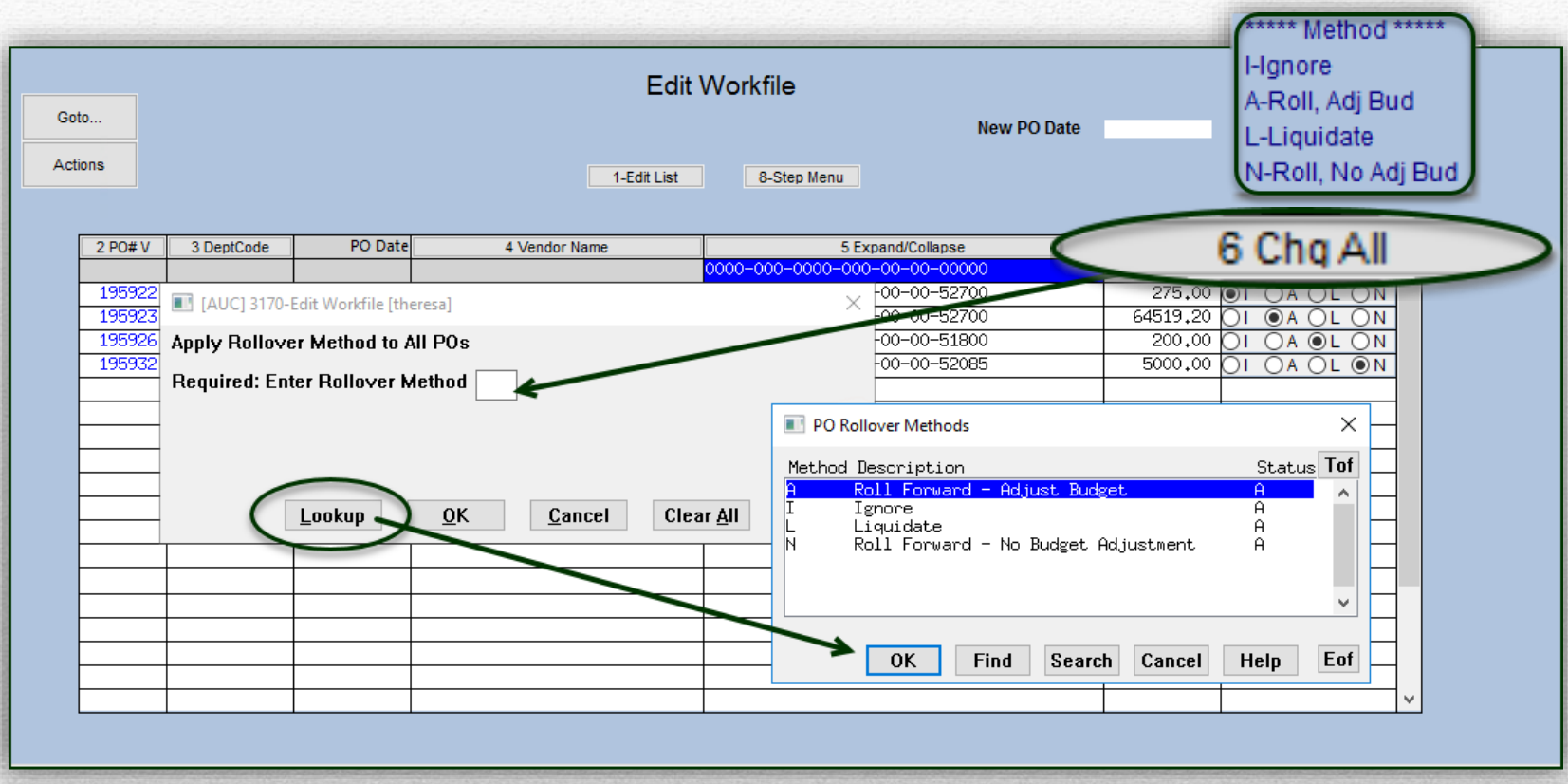

All the *lines* in a purchase order must use the same method. If one line uses method **"A"**, then every line must use method "A".

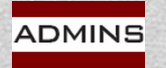

# **PO Rollover Verification Listing**

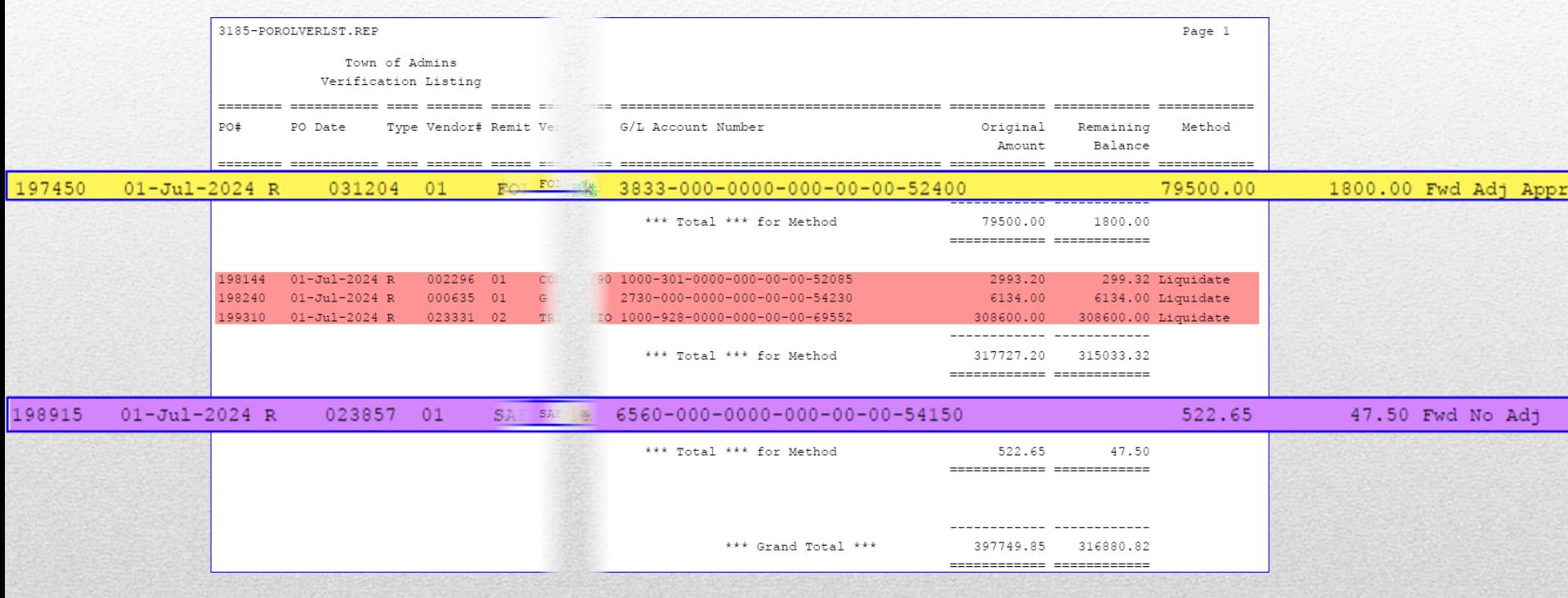

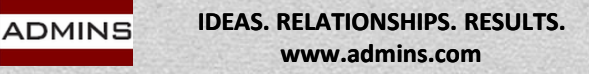

## **Choosing option "I" for Ignore**

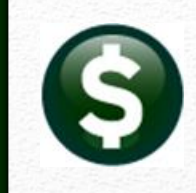

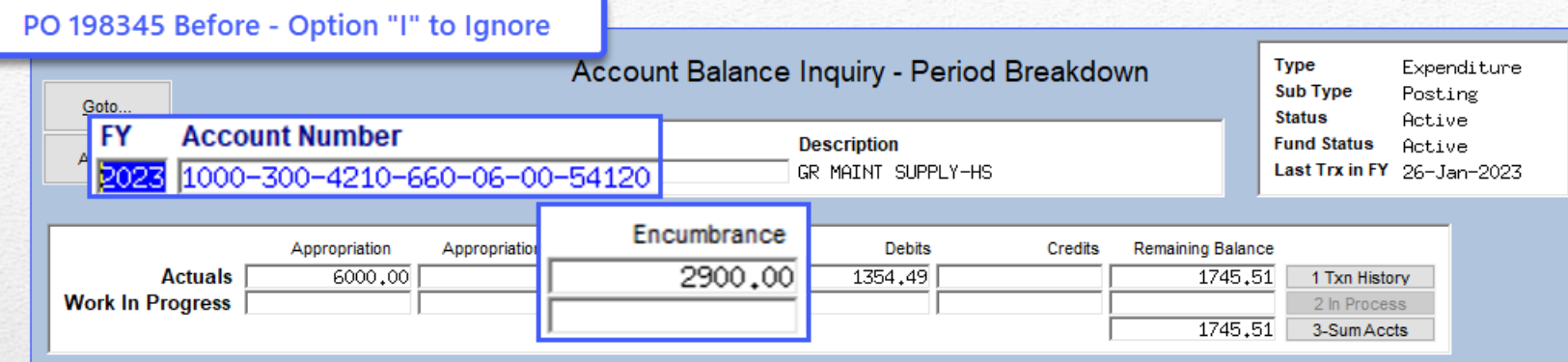

#### **No effect on General Ledger for any fiscal year**

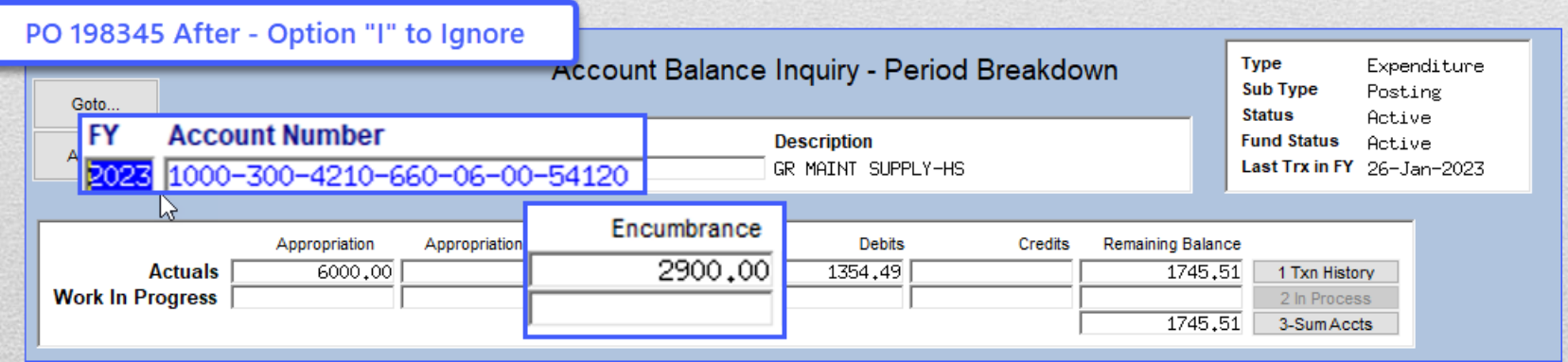

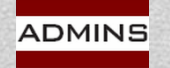

### **Liquidations – Impact only on Current FY**

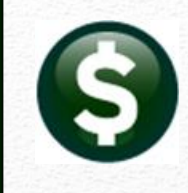

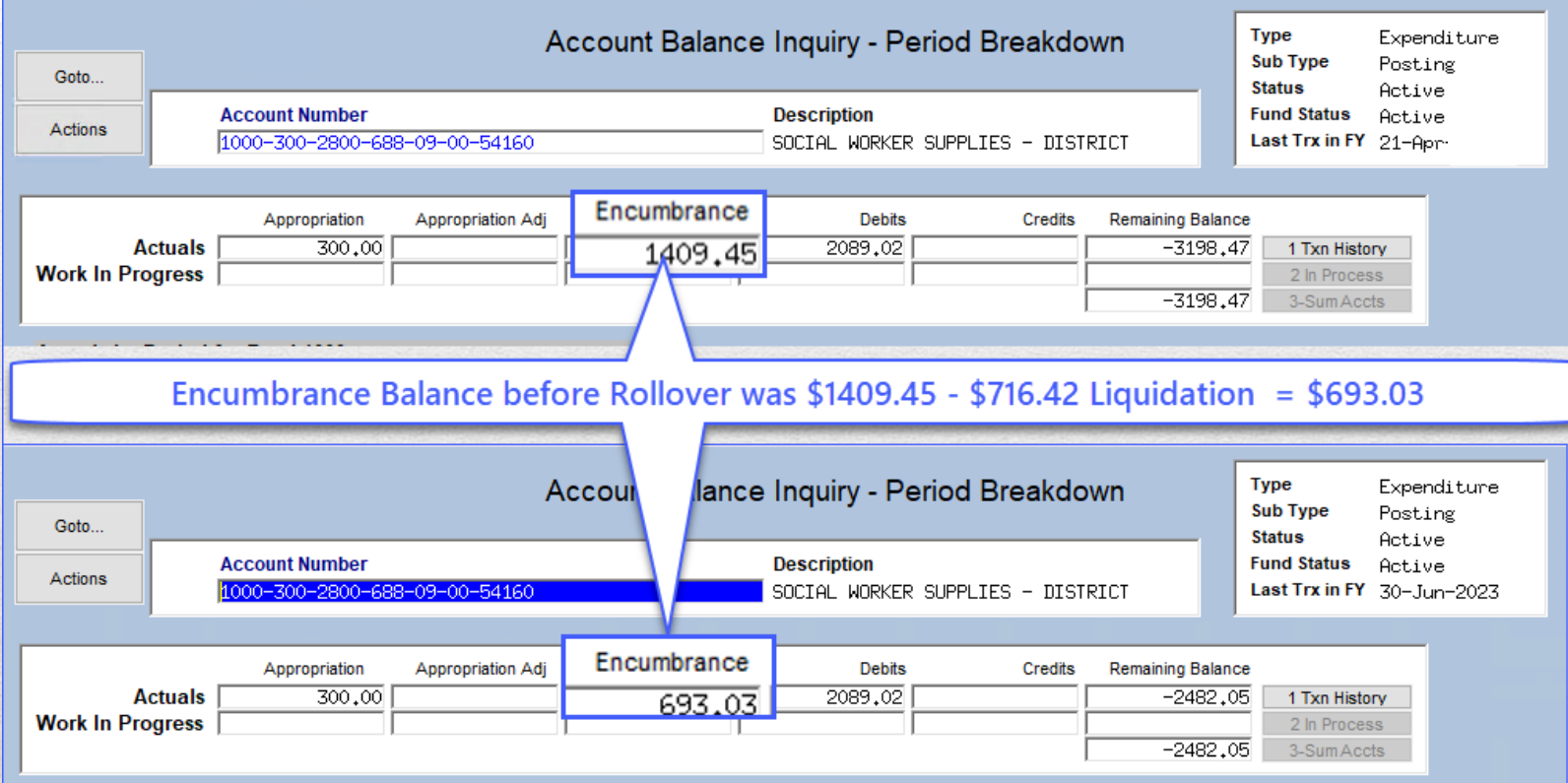

After posting the PO08 transactions to the General Ledger, the liquidation reduces the encumbrance in the same fiscal year

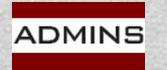

### **Impact of Option "A"**

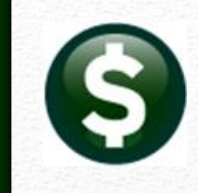

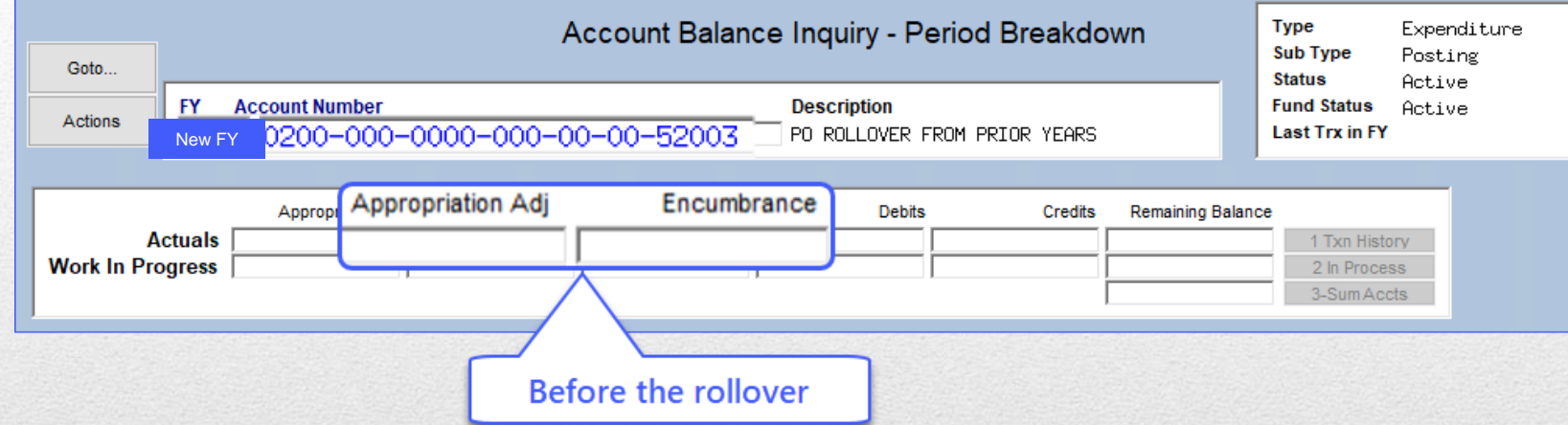

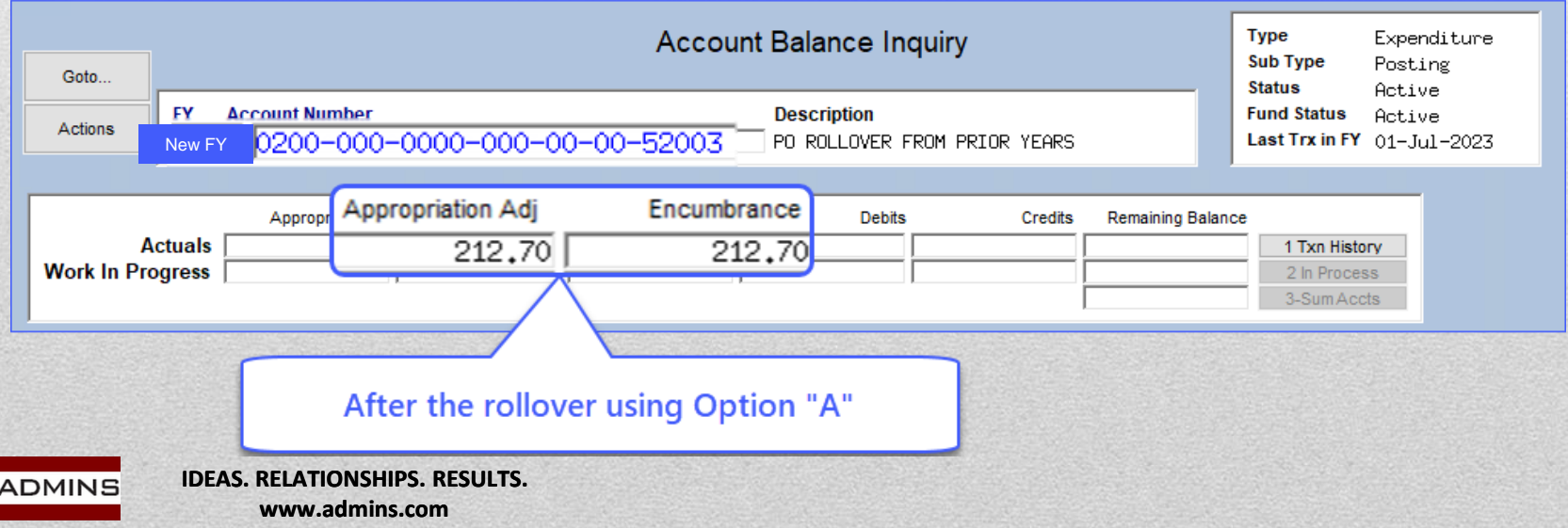

### Impact of Option "N" on New FY

#### **Edit Workfile**

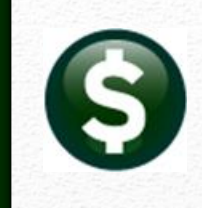

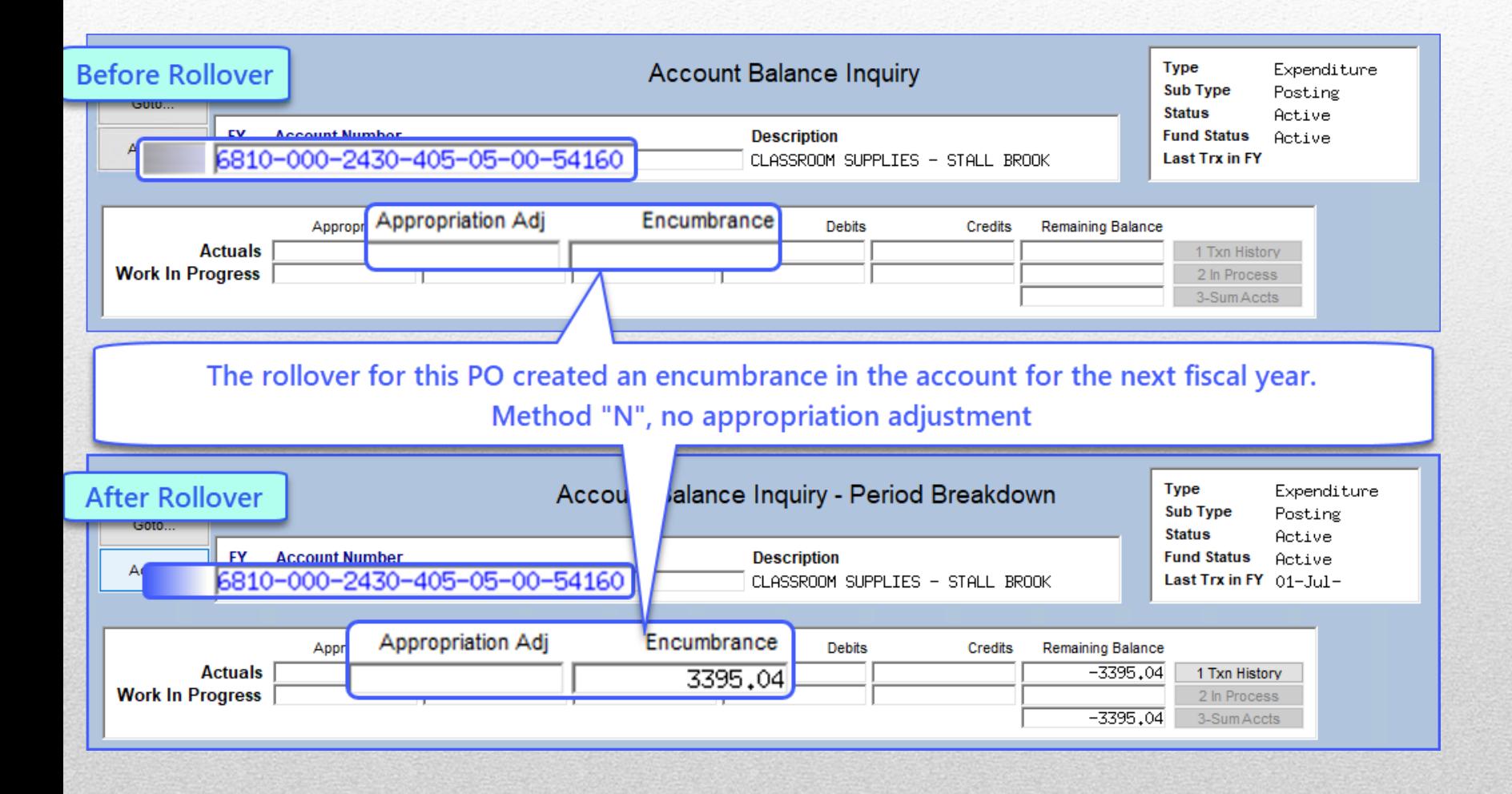

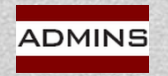

### **Posting Reports**

#### **Post Rollovers**

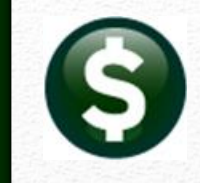

**Liquidation activity affects the "old" FY – dated the last day in the old FY**

 $20##$ 

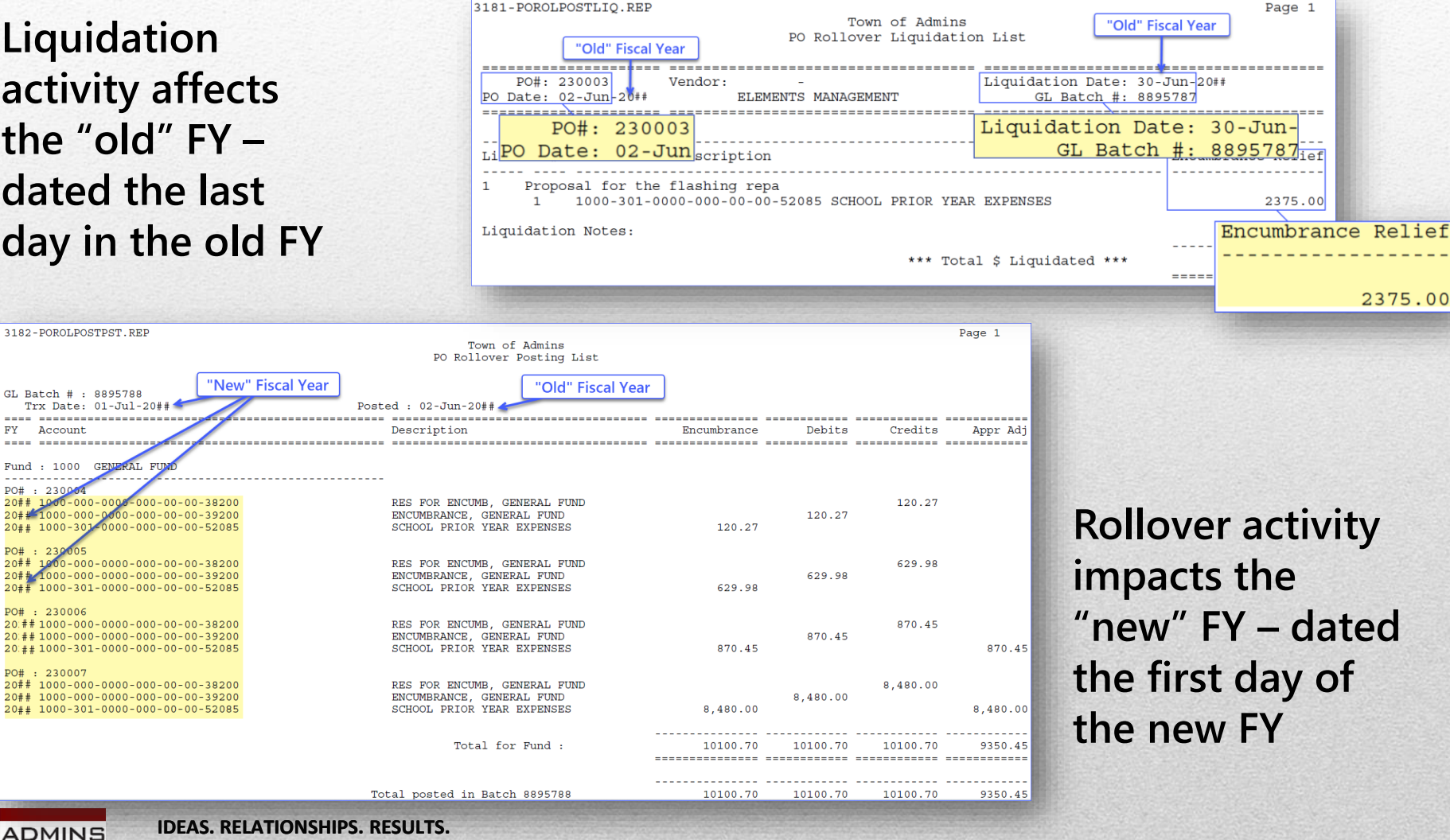

**www.admins.com**

### **Attachment Step Run Overnight**

#### **Post Rollovers**

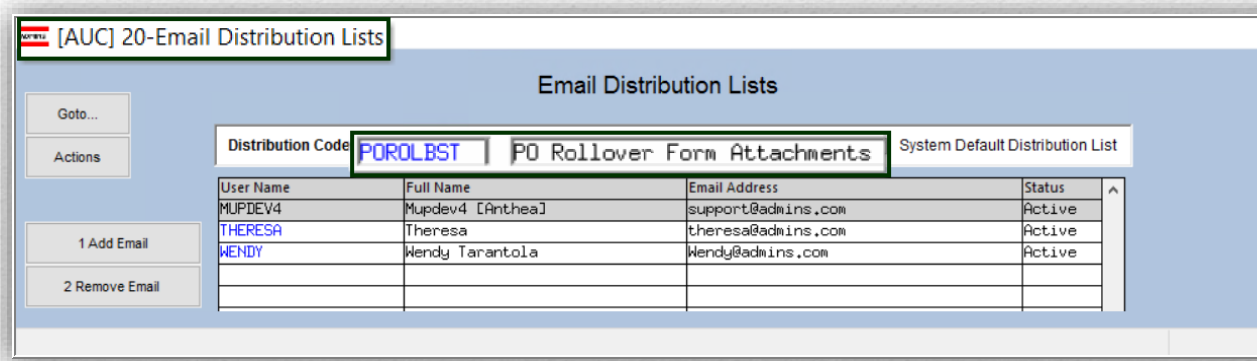

**The POROLBST distribution list users will be sent a notice that the attachment step is complete.**

**See SY-150 Email Distribution Lists and the [Video](https://www.youtube.com/watch?v=eYiMVT-znW4)**

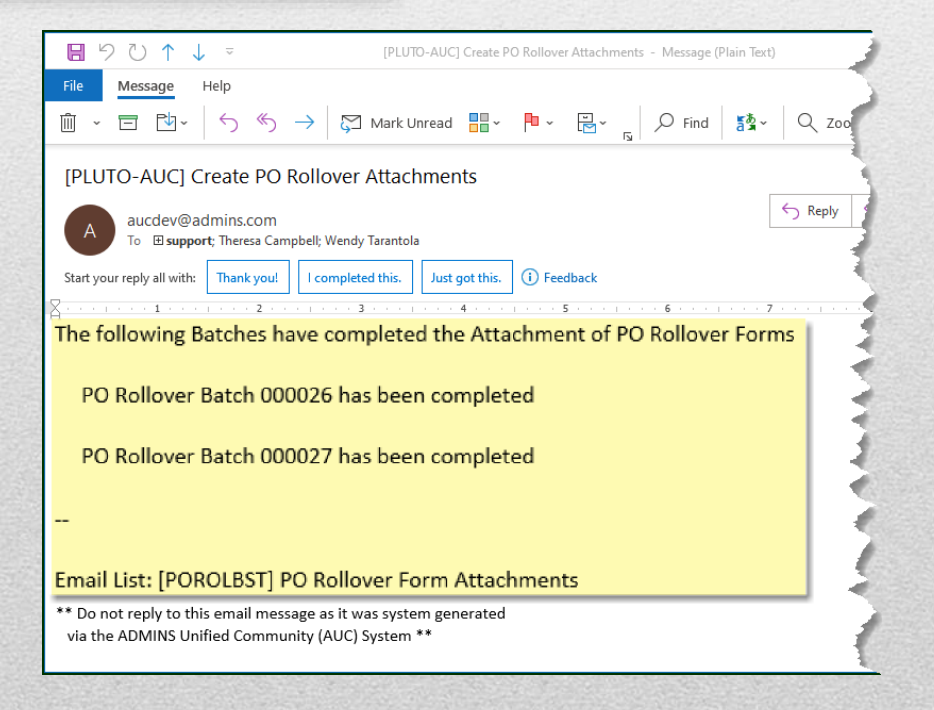

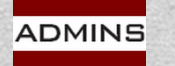

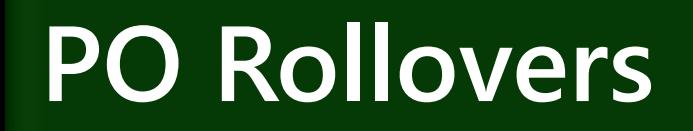

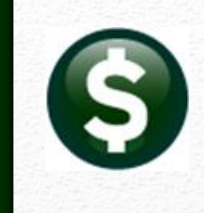

# **After Rolling is Complete**

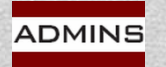

**IDEAS. RELATIONSHIPS. RESULTS. www.admins.com**

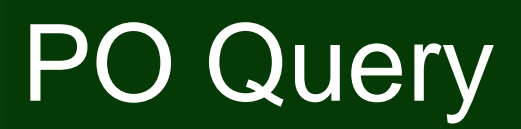

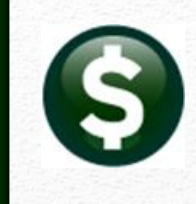

#### **Purchase Orders ▶ Queries ▶ Details ▶ Select PO #230004; click on the [J Internal Notes] button**

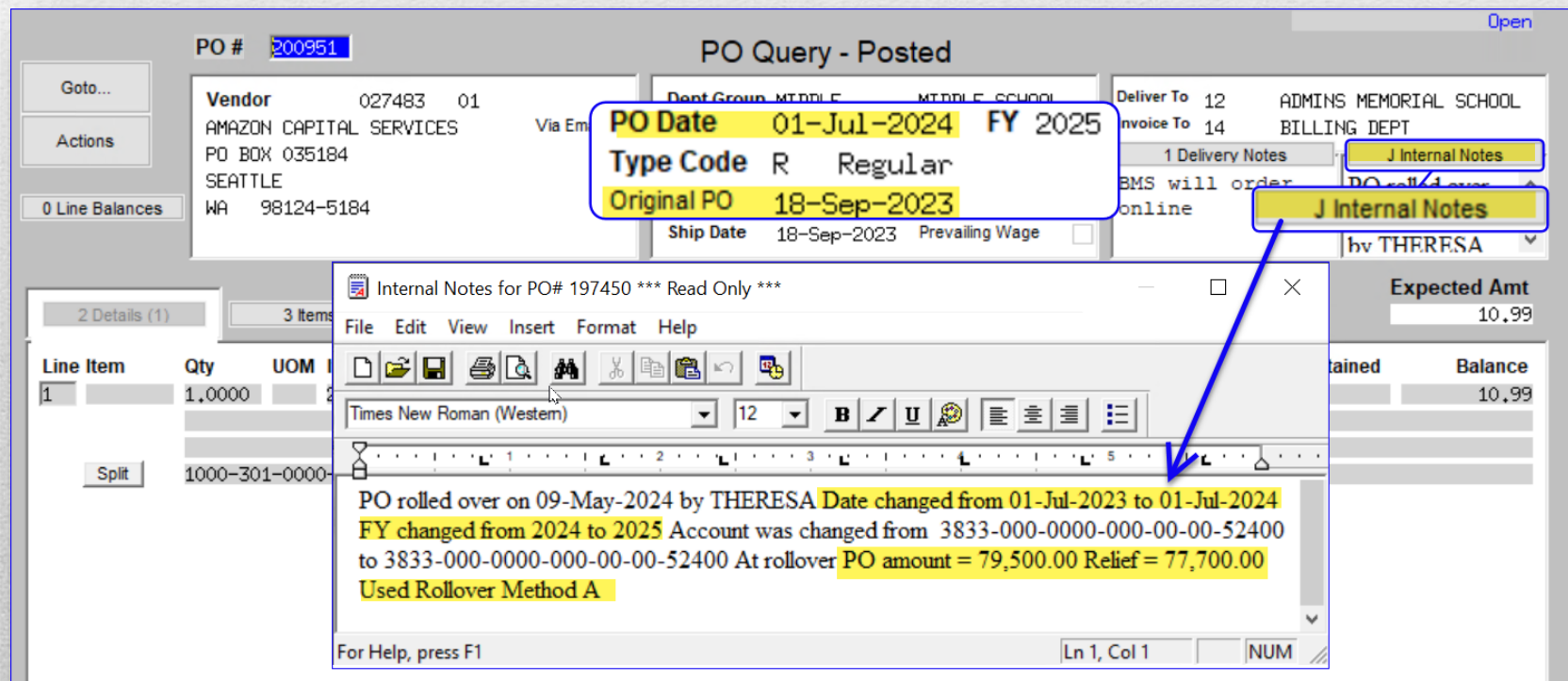

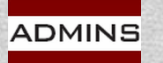

### Post to the General Ledger

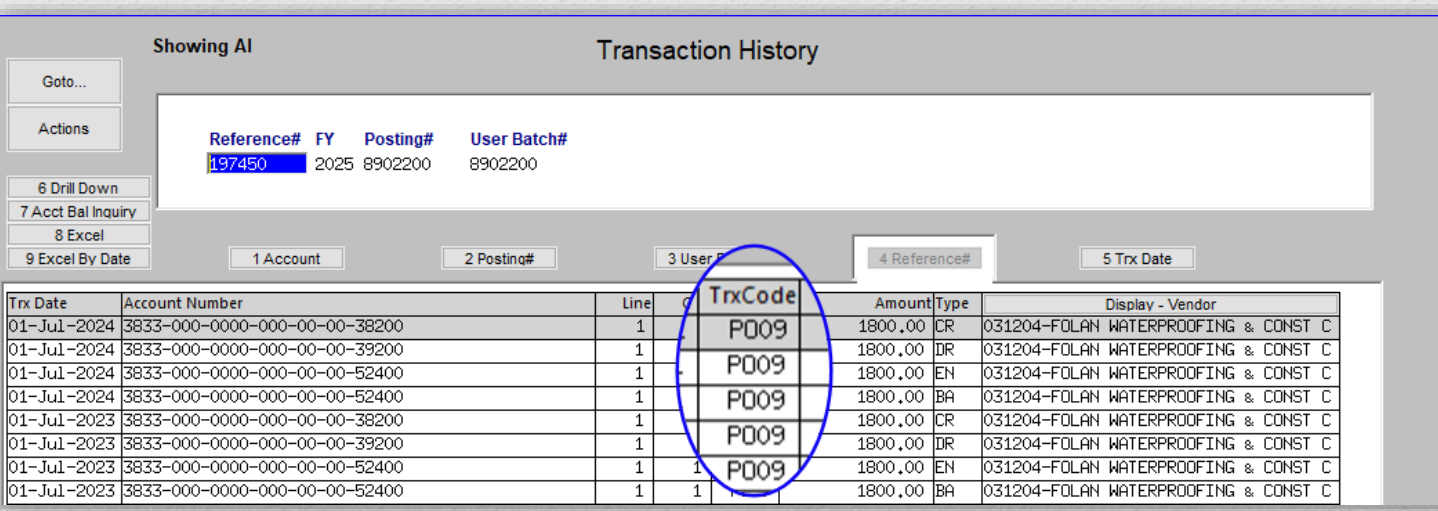

**IDEA** 

**ADMINS** 

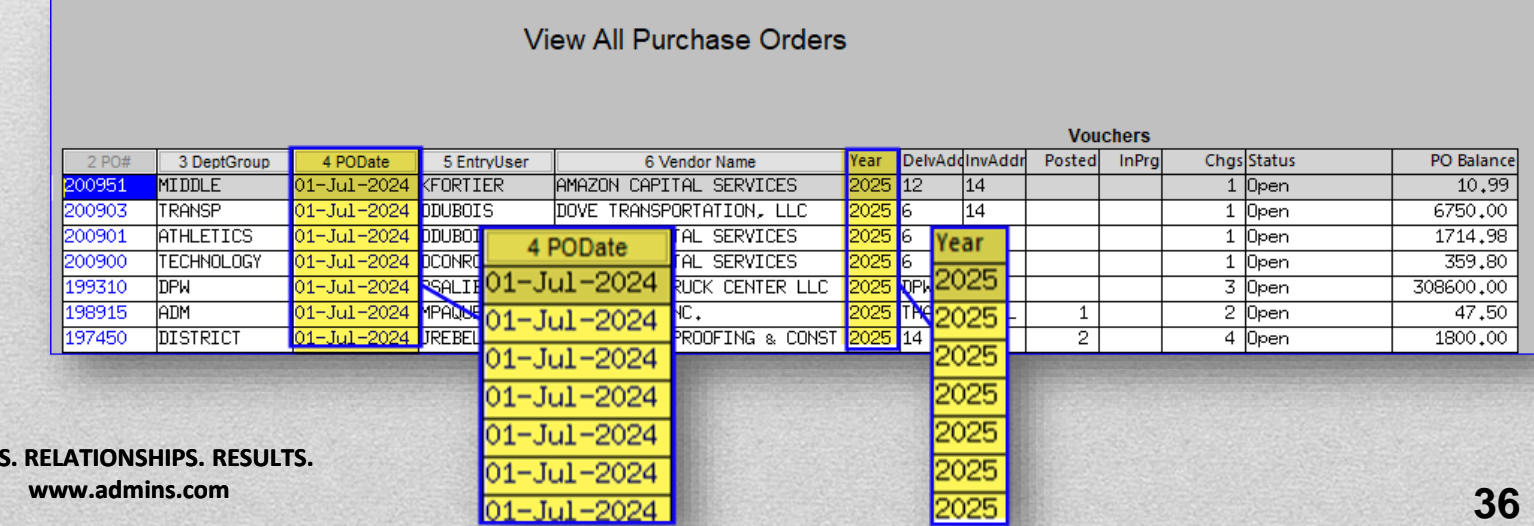

### Set Starting Purchase Order #

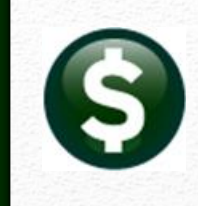

#### **Set the starting PO number for the new fiscal year**

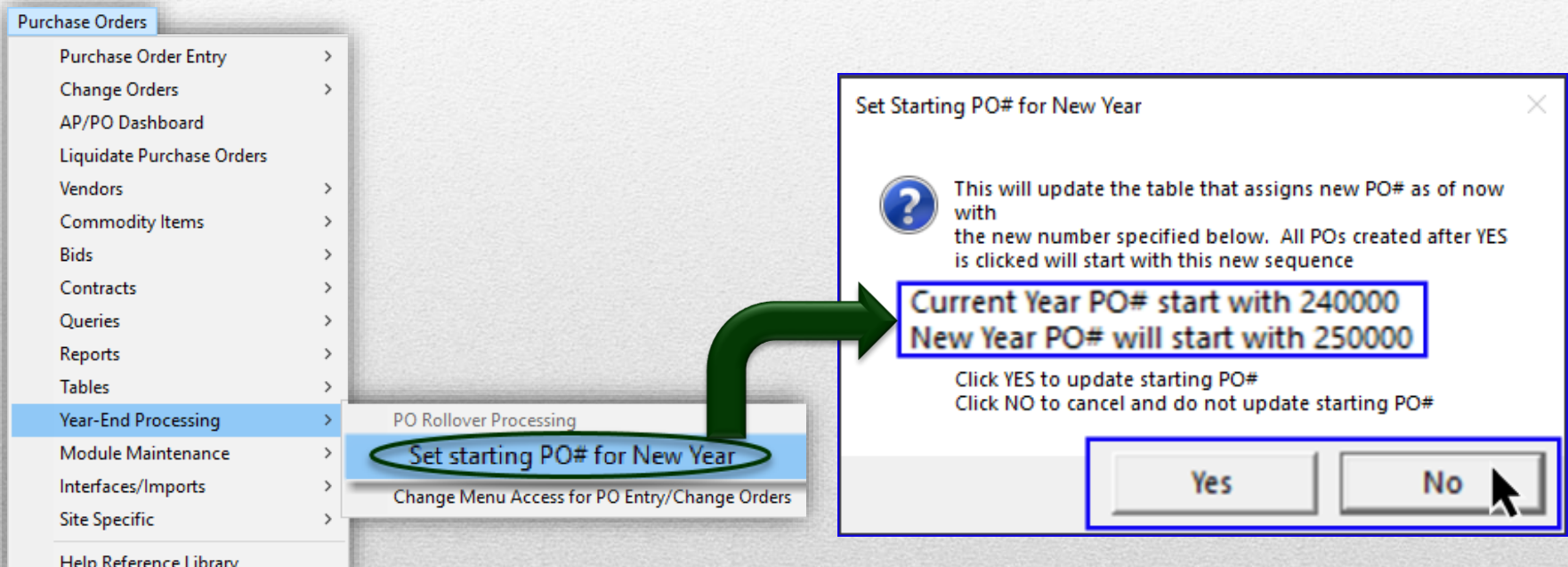

#### **For a "special" situation, let us know - we can assist**

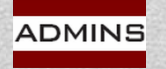

**IDEAS. RELATIONSHIPS. RESULTS. www.admins.com**

**PO–740 Set Starting Purchase Order Number**

### Frequently Asked Questions

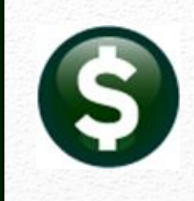

**May I enter Purchase Orders for the New Fiscal Year now?** *Yes! Pay attention to dates and budget override approvals* **Can I do this while other users are in the system?**

*Yes. POs will be locked; no processing other than approvals*

#### **Can I do this before creating the chart for the New Fiscal Year?**

*No. The "roll to" accounts must exist.* 

#### **Can I mix and match my accounting method?**

*Yes. Based on Control Accounts by Fund or Account where applicable.*

#### **Can I mix rollover methods?**

While each PO can use any method, every line on a PO will use a *single method, be it "A", "I", "L", or "N".* 

#### **Can a PO be "unrolled" once it is rolled forward?** *No. Liquidate & Create New from Posted*

**Will POs in progress hold up the rollover process?** *Yes and No* 

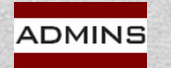

### To Do:

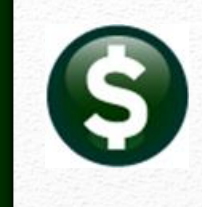

#### **Complete the Setup**

**New Fiscal Year Chart and Control Accounts New accounts in Current Year Chart**

#### **Clean up Work in Progress**

**Post all Current Fiscal Year POs in progress Post o/s payments & changes against your current year POs**

#### **Run a TEST of rolling all PO's**

**Run the Verify Tables and Email Open PO Listings steps to resolve errors** 

**Restart process to release locks on the current fiscal year POs**

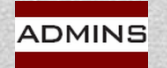

### Questions?

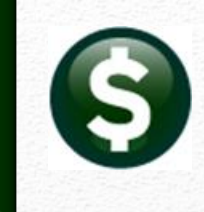

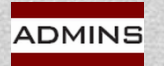

**IDEAS. RELATIONSHIPS. RESULTS. www.admins.com**